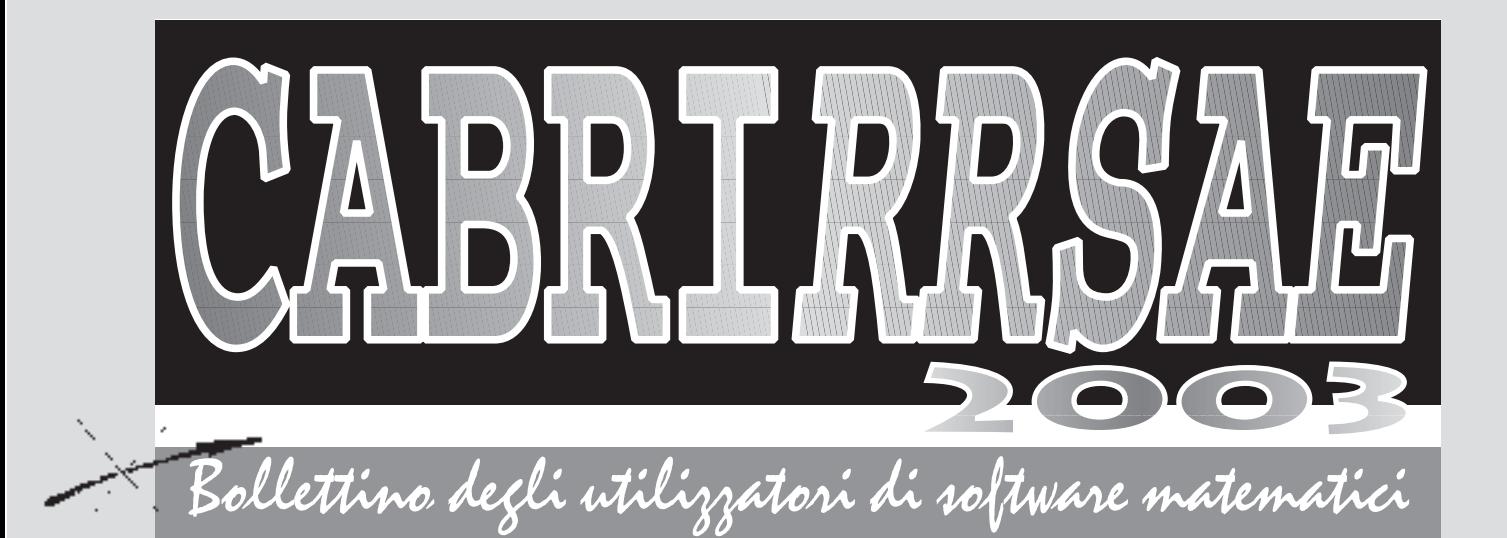

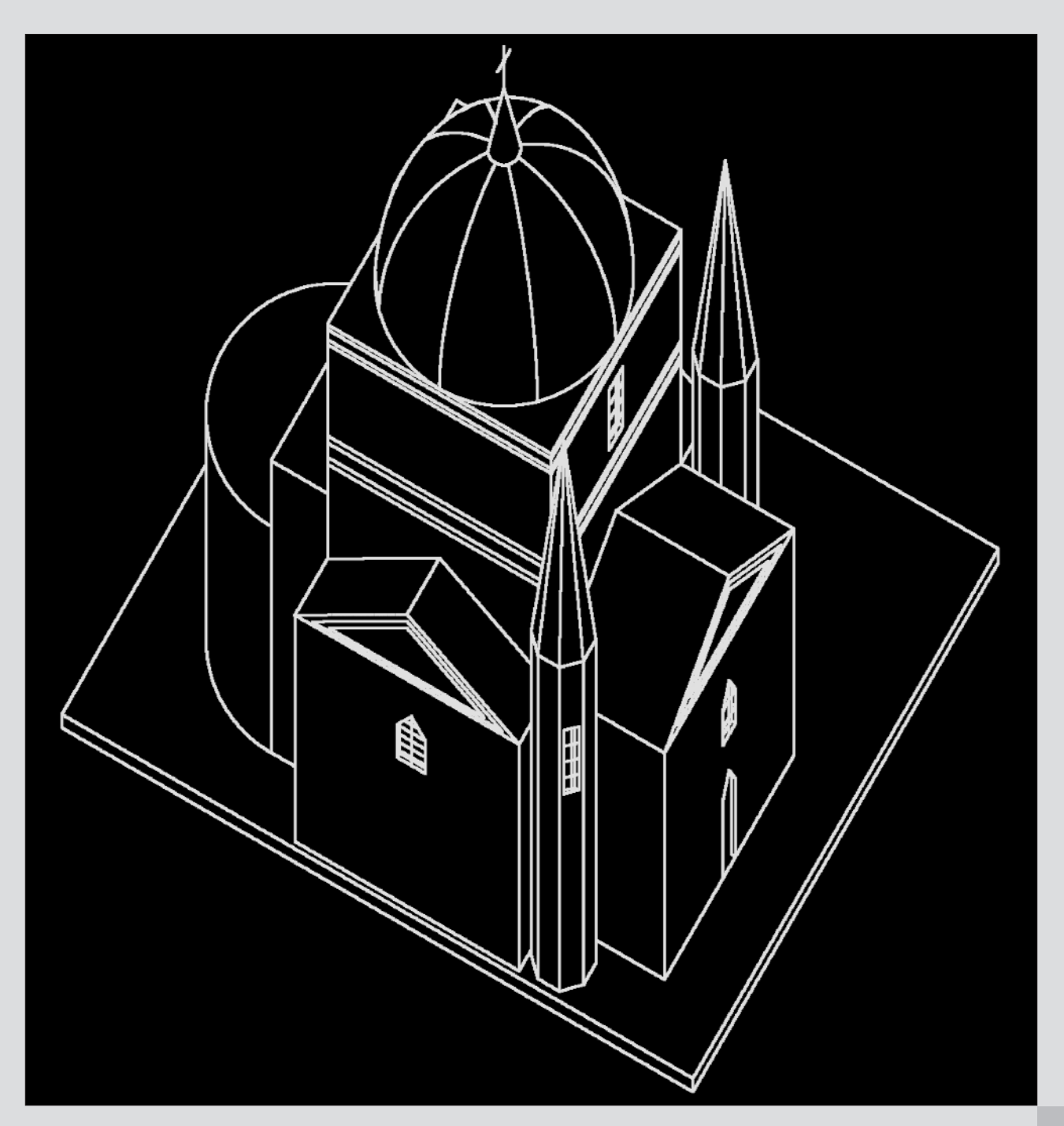

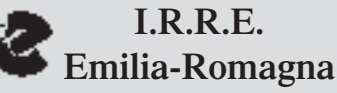

**N**° **34**

#### **CABRIRRSAE <sup>2003</sup>**

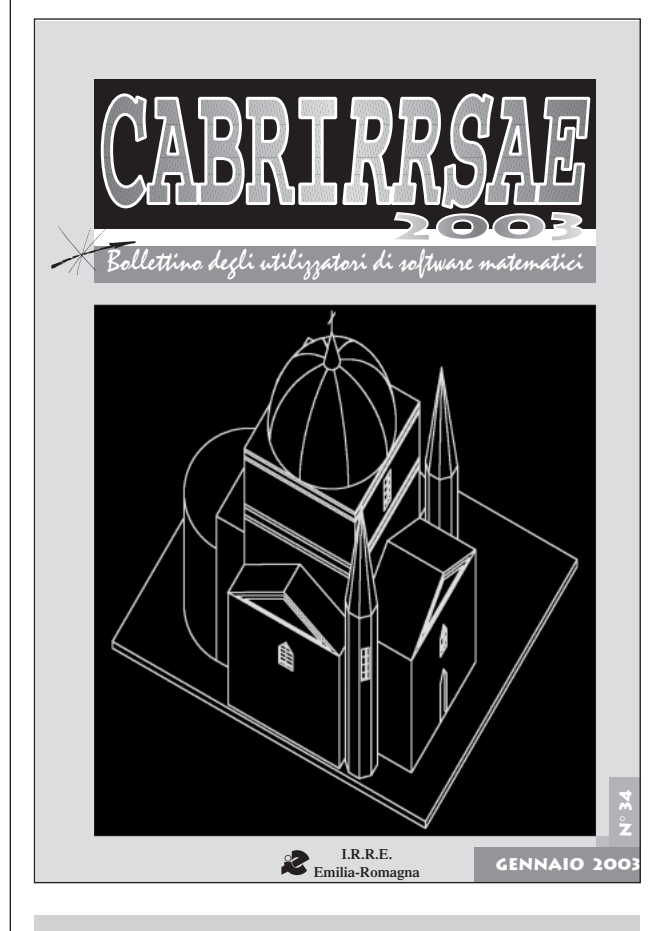

### **L'IMMAGINE**

CABRI mostra la sua valenza didattica anche nell'aula di Disegno.

Per gli studenti che trovano difficoltà nell'uso della matita e della gomma tradizionali, la lavagna elettronica e la gomma virtuale di Cabri si dimostrano degli strumenti insostituibili.

Lo testimonia questo disegno: "Assonometria monometrica di una chiesa" di GIOVANNA CARDULLO, del L.S. "Il Pontormo" Empoli (FI). *(segue pag. 20)*

# **IN QUESTO NUMERO**

Nella sezione **Cabri discusso** riportiamo la presentazione dell'attività e le considerazioni di un gruppo di insegnanti, G.Ri.Mat, che si è costituito già da alcuni anni con l'intento di scambiarsi esperienze, consigli, ma soprattutto di esplorare nuovi percorsi didattici utilizzando nuovi sussidi fra i quali il software Cabri Géomètre.

Nella sezione **Come fare** segue poi un articolo che riporta una esperienza, condotta da due insegnanti del gruppo G.Ri.Mat in una scuola media inferiore, sulla efficacia didattica di Cabri nello studio dell'equazione di una retta nel piano cartesiano.

*Segue a pag. 3*

#### *Indirizzo*

**Bollettino CABRIRRSAE 2003 IRRE-**Emilia Romagna Via Ugo Bassi, 7 - 40121 Bologna Tel. (051)22.76.69 - Fax (051)26.92.21 E-mail: cabri@kidslink.scuole.bo.it http://kidslink.scuole.bo.it/cabri/ Gruppo di discussione: E-mail: cabrinews@kidslink.scuole.bo.it

Bollettino

Fardiconto: http://kidslink.scuole.bo.it/fardiconto/

Flatlandia: http://kidslink.scuole.bo.it/cabri/flatlandia/

La versione elettronica del bollettino è consultabile a questo indirizzo: http://kidslink.scuole.bo.it/cabri/rivista.html

### **COMITATO SCIENTIFICO**

**Giuseppe Accascina** *(Università "La Sapienza" Roma)* **Giulio Cesare Barozzi** *(Università di Bologna)*

**Mario Barra** *(Università La Sapienza - Roma)*

**Paolo Boieri** *(Politecnico di Torino)*

**Colette Laborde** *(IMAG Grenoble)*

**Gianni Zanarini** *(Università di Bologna)*

### **COMITATO DI REDAZIONE**

Anna Maria Arpinati, Giuliana Bettini, Sebastiano Cappuccio, Michele Impedovo, Giovanni Margiotta, Maria Grazia Masi, Valerio Mezzogori, Franca Noè, Daniele Tasso, Renato Verdiani

Supplemento al n.6, Novembre-Dicembre 2002, di INNO-VAZIONE EDUCATIVA bollettino bimestrale dell'Istituto Regionale di Ricerca Educativa dell'Emilia-Romagna. Registrazione Trib. Bo n. 4845 del 24 - 10 - 1980. Direttore resp. Luciano Lelli, Direttore edit. Arnaldo Luisi, proprietà IRRE/ER.

Relesed Information Il materiale pubblicato da **CABRI**RRSAE può essere riprodotto, citando la fonte Progettazione grafica e videoimpaginazione GRAPHICART Via Fondazza, 37 - 40125 Bologna

Tel. Seg. Fax 051 30.70.73 - Tel. Seg. Modem 051 42.920.47

Bollettino

#### **CABRIRRSAE <sup>2003</sup>**

# **SOMMARIO**

#### **Cabri discusso**

• La nostra esperienza

#### **Come fare**

- Laboratorio: equazione della retta nel piano
- Il problema della trisezione dell'angolo
- Ottica geometrica
- Una utility
- Matematica e calcolatrici in rete
- Un problema di FLATlandia
- Sviluppo su un piano di un cono

#### **La recensione del mese**

• Assonometria monometrica di una chiesa

#### *Segue da pag. 2*

Successivamente, per la scuola media superiore, presentiamo due articoli: un lavoro sulla trisezione dell'angolo, argomento già trattato sul bollettino, che qui viene affrontato tramite due curve già note agli antichi Greci e generate ora per mezzo di Cabri; una esperienza di fisica in cui si realizza un approccio al fenomeno della rifrazione utilizzando il software Cabri Géomètre II.

Rivolti invece a tutti i docenti abbiamo due articoli di informazione: in uno si espone la procedura per ottenere la stampa di una figura Cabri tramite la sua suddivisione in più parti; nell'altro vengono presentati vari indirizzi Internet in cui trovare spunti didattici sull'uso della calcolatrice grafico-simbolica TI92 o TI89.

Seguono infine le soluzioni ad un problema di FLATlandia pubblicato nel bollettino n.31 ed una scheda di lavoro, sperimentata in una scuola media inferiore, per visualizzare con Cabri lo sviluppo di un cono sul piano e per quantificare le relazioni matematiche fra le variabili interessate.

Nella **Recensione del mese** presentiamo la visualizzazione del lavoro che l'autrice ha dovuto compiere per ottenere l'immagine di copertina.

### **CORSI E SEMINARI**

Si è svolto a Bologna, il 14 febbraio 2003 al Royal Hotel Carlton, il Convegno Nazionale. **L'insegnamento della geometria oggi e domani (CABRIRRSAE anno 10°)**. A tale convegno, organizzato dall' l'IRRE Emilia Romagna in collaborazione con Media Direct, sono intervenuti alcuni dei massimi esperti italiani di Cabri Géomètre. Si è avuta anche la partecipazione di Jean-Marie Laborde, l'inventore del software, fondatore della società Cabrilog e docente alla università Joseph Fourier, Grenoble (Francia), che ha illustrato le novità di Cabri Géomètre II Plus. Nel convegno, come indica il sottotitolo, si è voluto ricordare il decimo compleanno del bollettino **CABRI***RRSAE*. In un suo numero speciale, il n. 35, saranno pubblicati i materiali del convegno e successivamente saranno reperibili anche in rete all'indirizzo http://kidslink.scuole.bo.it/cabri.

## **CABRI IN BIBLIOTECA**

- E' uscito il Quaderno di **CABRI***RRSAE* n.22, *FLATlandia anno V geometria on-line*, a cura di G. Bettini e F. Noè. Nel Quaderno viene presentato il resoconto dell'attività per l'anno 2001-2002.

- Sul bollettino U.M.I. *La Matematica nella Società e nella Cultura,* serie VIII, Vol. V-A, Dicembre 2002 vengono segnalati. due articoli interessanti:

*• Matematica, scienza del calcolo, creatività e formazione* di M. Capovani (pag. 455), consigliato anche agli specializzandi delle SSIS;

*• La matematica per l'insegnamento* di Al Cuoco (pag. 473), in cui si propone una concezione della matematica "in costruzione".

### **INVIATECI I VOSTRI ARTICOLI**

C **ABRI***RRSAE* pubblica contributi relativi all'utilizzo del pacchetto Cabri-géomètre e di altri software matematici, con particolare attenzione alla valenza didattica e all'inserimento nel curricolo scolastico.

Ogni articolo (non più di 4 cartelle) deve pervenire, su supporto magnetico e cartaceo, ad uno degli indirizzi indicati in copertina, rispettando le seguenti modalità:

• *SUPPORTO CARTACEO*

*-* testo e figure devono essere impaginate secondo le intenzioni dell'autore (anche in bassa qualità di stampa)

- una stampata delle sole figure *in alta qualità di stampa*
- una stampata dei grafici *in alta qualità di stampa*

- anche le immagini catturate dallo schermo devono essere accompagnate da una stampata *in alta qualità*

#### • *SUPPORTO MAGNETICO*

- il file di *testo* in *formato Word* (estensione .doc, meglio sarebbe se fosse .mcw) non deve contenere le figure che invece devono essere collocate in un file a parte.

- altri materiali (tabelle, grafici, ecc.) devono pervenire in formato originale, con indicazione dell'applicativo che le ha generate, comunque sempre accompagnate da una stampata di alta qualità.

- altre immagini (tipo quelle tridimensionali) generate da qualunque programma, devono essere esportate come prodotti vettoriali, cioè con estensione A.I.

Il materiale inviato non sarà restituito.

Siamo ugualmente interessati a ricevere materiali più articolati sull'utilizzo di Cabri; tali materiali possono essere diffusi mediante la collana "Quaderni di **CABRI***RRSAE* ".

**CABRIRRSAE <sup>2003</sup>** Bollettino

### **CABRI DISCUSSO**

#### **La Nostra Esperienza Gruppo G.Ri.Mat - Padova**

*di Luigi Di Martino* <sup>1</sup> Educandato "S. Benedetto" Montagnana - PD

#### ■ **Chi siamo**

**A** seguito di alcuni corsi di formazione su argomenti disciplinari con o senza sussidi informatici gestiti in rete tra diverse scuole medie, un gruppo di insegnanti di Matematica e Scienze in servizio presso le scuole medie della provincia di Padova ha accolto con entusiasmo la proposta di una collega di formare un gruppo di lavoro con l'intento di scambiarsi esperienze, consigli, ma soprattutto di sperimentare nuovi percorsi didattici.

La nostra ricchezza è rappresentata dal nostro entusiasmo, dal desiderio di esplorare nuovi percorsi, utilizzando nuove strategie e sussidi didattici quali le nuove tecnologie.

Dobbiamo confessare che il software Cabri Géomètre si è rivelato il collante di questo gruppo.

Il gruppo G.Ri.Mat (Gruppo di Ricerca didattica di Matematica) si è costituito ormai cinque anni fa.

Negli anni '97, '98, '99 i membri hanno dedicato molto tempo a conoscere le diverse *release* del Cabri Géomètre, dall' 1.7 a quella per Win.

In quegli anni abbiamo iniziato ad usare il programma con i nostri ragazzi, nonostante le varie difficoltà di tempi, spazi e insufficiente numero di computer.

Abbiamo svolto alcuni argomenti, traendo spunto dai bollettini CABRI*RRSAE*.

Queste esperienze sono state presentate a Cesena al congresso DIDAMATICA del Maggio 2000.

Entusiasti dei risultati e dei nuovi adepti, abbiamo deciso di preparare e realizzare un progetto di Geometria basato sull'uso del Cabri Géomètre.

#### ■ **Il nostro progetto**

Il nostro progetto, elaborato nel Giugno del 2000, dal titolo *Dal righello al computer*…, prevede l'utilizzazione del computer con Cabri Géomètre, per svolgere argomenti di geometria con gli alunni di scuola media.

Il progetto ha come finalità di valutare la bontà di questa nuova tecnologia didattica e individuare quali problemi e difficoltà si presentino dal punto di vista organizzativo. Tutti noi siamo consci che in Italia ci siano state diverse esperienze in merito, e in specie nella regione Emilia Romagna, supportate dall'IRRE regionale, dai Dipartimenti di Matematica e da altri enti.

Nel Veneto le esperienze in merito sono poche e scarsamente conosciute. Saremmo perciò lieti se qualche gruppo di scuola media si mettesse in contatto con noi, per scambiarci idee, opinioni e materiali.

#### ■ **Modalità di lavoro**

Nel progetto vengono coinvolti docenti di diverse scuole, che si trovano in ambienti socio-economici differenti e con ragazzi con varie preparazioni culturali.

Nella realizzazione sono stati previsti test d'ingresso e di uscita per ogni argomento, test somministrati sia a classi che sperimentano la nuova tecnologia, sia a classi con didattica tradizionale.

Dopo lunghe discussioni, confronti di idee e opinioni si è pensato di operare nel seguente modo:

- 1. presentazione del software;
- 2. presa di confidenza del programma da parte degli alunni;
- 3. nessun argomento svolto al computer preceduto da alcuna attività didattica del docente.
- 4. somministrazione di test d'ingresso.
- 5. attività al computer con l'aiuto di schede strutturate: esplorare gli oggetti geometrici e giungere, attraverso diverse domande e inviti all'osservazione, a dare definizioni degli oggetti e scoprire le loro proprietà.

**In conclusione abbiamo deciso di adottare un metodo induttivo**

#### ■ **Risultati e opinioni**

Ciascuno di noi era molto curioso di ciò che sarebbe potuto avvenire; anche perché si pensava che i ragazzi avessero acquisito negli anni della scuola elementare delle conoscenze, che, anche se molto semplici, sarebbero state sufficienti per cimentarsi nei nuovi percorsi.

Ognuno è stato invitato a documentare di volta in volta le osservazioni in classe, le difficoltà incontrate dai ragazzi, i propri suggerimenti (tipo e frequenza) o i possibili interventi.

L'esperienza è stata fatta con ragazzi di prima e di seconda media.

Nelle prime classi si sono svolti argomenti quali: le *Rette e relazioni* (parallelismo e perpendicolarità), i *Segmenti* (confronti e relazioni), mentre per le seconde: i *Quadrilateri*.

Con i ragazzi delle seconde le esperienze hanno avuto risultati sufficienti, migliori delle classi prime, vuoi perché i ragazzi avevano già una certa preparazione acquisita nell'anno precedente, vuoi perché più maturi e forse già abituati a svolgere attività al computer.

I ragazzi delle prime, spesso e volentieri, si sono trovati in difficoltà, hanno chiesto chiarimenti e aiuto.

Per molti di loro le spiegazioni e i chiarimenti si sono

rilevati insufficienti, e quindi il docente si è trovato a intervenire più volte cercando di stimolare i ragazzi ad un'attenzione più precisa, a riflettere di più; ma spesso è intervenuto e ha risolto lui stesso il problema.

Si pensava che attraverso una serie di inviti a costruire, ad osservare, a riflettere, i ragazzi potessero giungere da soli a delle conclusioni.

Gli argomenti sono stati strutturati in segmenti molto semplici, tali da aiutare i giovani a giungere alla fine, facendo un percorso a piccoli passi.

Si è osservato invece che essi non sono usi a rispettare la cronologia delle istruzioni nelle diverse procedure e che, a quell'età, tendono a prendere il computer più come un gioco, che come strumento di lavoro.

Non hanno la pazienza di fare un passetto alla volta e, una volta certi di quel passo, di andare avanti.

Ciò è stato rilevato da tutti i colleghi che hanno partecipato alla sperimentazione.

I risultati dei test finali anche se migliori di quelli delle classi campione, non sono stati del tutto soddisfacenti.

Infatti ciò che ci ha più colpito sono state le risposte dei ragazzi, il loro comportamento, il fatto che non siano riusciti a seguire una modalità di lavoro diversa dal solito e che con molta difficoltà giungessero, e non sempre, a delle conclusioni accettabili.

Probabilmente avremmo dovuto strutturare tutto il lavoro sì in piccoli segmenti, ma prevedere molti esempi, tutti tesi a stimolare nei giovani riflessione, ragionamento, attenzione, in un gioco di *problem solving* e nel contempo prevedere tempi più lunghi.

Oppure, in ossequio a pedagogisti e didatti avremo dovuto ipotizzare altre strategie e utilizzare in un secondo tempo il computer.

E' bene sapere che il gruppo non ha avuto alcuna assistenza tecnico-scientifica dall'Università ma si è mosso facendo leva sulle proprie forze, sulla propria esperienza pluriennale, sulla propria preparazione didattica e culturale e sulla propria sensibilità.

#### ■ **Nostre conclusioni**

Quando alla fine ci si è trovati per discutere e analizzare l'esperienza e scambiarsi i propri punti di vista, si è deciso di cambiare le modalità di lavoro.

Infatti si è concordato che gli argomenti vengano svolti prima in classe in modo tradizionale, con l'aiuto del disegno, la costruzione di modelli e l'osservazione della realtà, approfondendoli poi al computer, utilizzando sempre delle schede appositamente preparate e solo in un secondo tempo stimolare i giovani a porsi delle domande e a risolvere dei piccoli problemi autonomamente.

Ci sono state anche difficoltà organizzative, come reperimento di spazi e di tempi, insufficienza di macchine, scarsa o nulla assistenza tecnica.

Il parco computer non era sufficiente e spesso capitava che più di una macchina fosse fuori uso. Quindi difficoltà di avere immediati interventi tecnici, difficoltà a risolvere piccoli problemi per mancanza di un supporto tecnico della scuola,….

Invece là dove il collega (tempo prolungato) poteva operare con piccoli gruppi, le difficoltà riguardanti spazi e tempi venivano facilmente risolte.

Mentre nel tempo normale i colleghi hanno trovato difficoltà ad organizzarsi, sia per l'esiguo numero di computer, sia per reperire spazi e tempi sufficienti.

Altri problemi rilevati sono stati l'impossibilità di poter accedere ai laboratori, perché impegnati per attività, quali "il giornalino" o simili, obbligando gli insegnanti a dover mendicare un piccolo spazio, non avendo compreso la bontà e l'importanza didattica del loro lavoro e il possibile guadagno formativo da parte dei giovani.

Nell'anno corrente il gruppo ha continuato a lavorare e preparare schede su nuovi argomenti, ma solo alcuni di noi le stanno sperimentando in classe.

Infatti si è dell'opinione di rivedere il materiale e farne altro, per poi dedicarsi l'anno successivo a sperimentare, tenendo in buon conto le esperienze passate e quelle che stanno facendo alcuni di noi.

L'anno prossimo dovremo decidere come muoverci: se svolgere solo alcuni argomenti e quali (viste le condizioni in cui ci si trova ad operare ) o tutti gli argomenti di Geometria previsti dai programmi del'79.

Si rimane convinti data la situazione (mancanza di spazi e tempi, insufficiente numero di computer,…), che sia utile svolgere gli argomenti in modo tradizionale e poi usare il computer; che ciò possa dare comunque dei risultati positivi, a meno che non si creino le condizioni per rivoluzionare tutto.

Ma il computer deve affiancarsi ai sussidi e strumenti tradizionali o deve sostituirli?

A parer nostro dovrebbe sostituirli, ma, a questo punto, bisogna ripensare la didattica delle discipline e forse ripensare anche i contenuti in modo da poter effettivamente sfruttare le possibilità offerte, stimolare la fantasia, la ricerca, la gioia di risolvere problemi alleggerendosi di procedure noiose e poco edificanti.

Al contempo i docenti dovrebbero essere non solo stimolati, ma aiutati e supportati da centri di ricerca, dalle Università, dai colleghi e incoraggiati da tutti e facilitati dai dirigenti scolastici.

Si dovrebbe dare più spazio e più tempo per organizzare e pianificare questa nuova didattica ... "Info-Matica" e fornire le scuole di un numero adeguato di computer e relativa assistenza, prevedendone il continuo ammodernamento.

1 *Ringrazio i colleghi Paola Pinto, M Laura Dello Vicario, Dina Arboit, Giovanni B. Zannoniche mi hanno aiutato a scrivere il presente articolo.*

*Ringrazio tutti colleghi hanno partecipato all'esperienza: A.Maria Bertoldi, Francesca Franco, Roberta Rigoni, Adriana Meriano, Isabella Mazzucato,*

**CABRIRRSAE <sup>2003</sup>** Bollettino

*Alessandra Carta, Michele Nardella, Giovanni B. Zannoni, Paola Pinto, Maria Laura Dello Vicario, Dina Arboit.*

### **CABRI INFORMA**

L'Associazione G.Ri.Mat al fine di facilitare la cooperazione dei suoi soci e di altri colleghi nel costruire materiale didattico e confrontare le proprie esperienze con il Cabri géomètre, ha costituito con le scuole di appartenenza una RETE di Scuole di cui l'ICS di Teolo è la scuola capofila e coordina solo le attività burocratiche mentre l'associazione coordina l'attività di ricerca didattica.

La Rete è stata denominata Re.Di.Ge (Rete di Ricerca Didattica in Geometria). L'attività sarà condotta per un triennio suscettibile di rinnovo.

L'Associazione è a disposizione per chiarimenti e ulteriori informazioni.

#### **G.Ri.Mat**

Via S.Massimo,6 – 35030 Selvazzano Dentro (PD) Fax 049638210 E-Mail aokdi@tin.it

### **COME FARE**

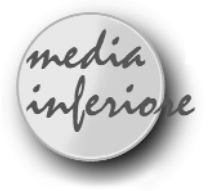

### **Laboratorio: Equazione della retta nel piano Cartesiano con Cabri Géomètre**

*di Alessandra Carta e Maria Cristina Miotto* Gruppo G.Ri.Mat, Scuola Media "Albinoni" Sez. staccata di Saccolongo, Selvazzano Dentro - PD

**L** 'esperienza consiste in un laboratorio di Matematica, in cui si è sperimentata l'efficienza didattica del software Cabri Géomètre nello studio dell'equazione della retta in un piano cartesiano, argomento previsto dai programmi ministeriali, che si svolge di solito con strumenti tradizionali in terza media.

#### ■ **Motivazioni**

La scelta di un percorso didattico, che prevede l'utilizzo del Cabri géomètre è motivata dai seguenti intenti:

- Valorizzare la disponibilità dei ragazzi verso le nuove tecnologie.
- Sperimentare nuovi processi d'insegnamento-apprendimento.
- Nello studio della geometria analitica recuperare tempi "persi" nella costruzione di piani cartesiani.

#### ■ **Obiettivi**

- Consolidare il metodo scientifico nello studio, attraverso procedimenti articolati in fasi di osservazione ed analisi, di proprietà varianti e invarianti; di formulazione d'ipotesi, di verifica dei risultati .
- Incrementare la motivazione allo studio della geometria analitica e favorirne l'apprendimento.
- Sviluppare abilità nell'uso del computer e in particolare nell'utilizzazione del software.

#### ■ **Metodologia**

Nell'esperienza sono stati coinvolti gli alunni della III M della scuola media di Saccolongo. L'attività si svolgeva in laboratorio d'informatica nelle ore pomeridiane, la classe è stata divisa in due gruppi di 9 e 10 allievi, si disponeva di 7 computer per cui qualcuno lavorava in coppia ed erano previsti 3 laboratori di un'ora ciascuno, a scadenza settimanale.

Affinché i ragazzi lavorassero in modo autonomo, sono state redatte delle schede di lavoro (di seguito allegate).

Ad ogni allievo all'inizio del laboratorio veniva consegnata questa scheda contenente delle istruzioni dettagliate sull'attività, delle domande a cui rispondere, degli esercizi da svolgere autonomamente; in questo modo l'insegnante si limitava a passare da un gruppo all'altro per osservare come procedeva l'attività, dare qualche delucidazione o fornire un incoraggiamento.

Le schede prestrutturate, sono tre, una per ogni laboratorio e sono state redatte secondo i seguenti criteri:

- ogni azione al computer è preceduta da puntuali istruzioni come se i ragazzi non avessero mai utilizzato in precedenti esperienze il software Cabri;
- le schede sono strutturate secondo una procedura scientifica, articolate in una prima fase d'osservazione di proprietà varianti e invarianti nel piano cartesiano, una seconda fase di formulazione del problema e ipotesi personali di risoluzione e, in ultima verifica dei risultati attraverso una sperimentazione virtuale con Cabri;
- l'uso del computer favorisce l'azione a spese della formulazione, perciò nella scheda vengono alternate

procedure di disegno con Cabri a rilevazioni e annotazioni scritte di analogie, differenze, ipotesi;

• una volta dedotti i concetti bisogna applicarli, quindi ci sono degli esercizi di rinforzo.

Agli stessi contenuti didattici si poteva arrivare fornendo i concetti già formulati e facendoli poi applicare con Cabri. Questo modo di procedere avrebbe abbreviato i tempi, ma non si sarebbero utilizzate le potenzialità del software che, con opzioni complesse come l'equazione di una retta, ha permesso ai ragazzi di sviluppare abilità di risoluzione di problemi e di verificare virtualmente i risultati.

Alla fase di lavoro autonomo in laboratorio seguiva una fase collettiva con l'intera classe, nella quale si ripercorrevano, mediante una discussione, le varie fasi del lavoro e si presentavano le conclusioni dedotte.

Questa riflessione collettiva permetteva di rendere omogenee le conoscenze della classe e di formalizzare gli elementi più importanti.

L'applicazione personale dei concetti appresi e la loro interiorizzazione sono avvenute attraverso esercizi contenuti nel libro di testo adottato e con carta e penna. Ciò per motivi contingenti, infatti gli stessi esercizi potevano essere svolti al computer con Cabri.

#### ■ **Valutazione dell'esperienza**

L'esperienza si è rivelata positiva, perché i ragazzi hanno dimostrato interesse, lavorando volentieri.

Consegnate le schede di lavoro, iniziavano subito senza bisogno di sollecitazioni. Certo il modo di applicarsi e i tempi, si sono rilevati diversi, personali.

C'è stato chi non ha chiesto mai aiuto ed ha costruito il "suo sapere", altri invece si sono dimostrati più incerti.

Per questi ultimi la difficoltà non stava nell'uso del Cabri, di cui al contrario eseguivano facilmente le istruzioni, ma dal disorientamento nell'analizzare e nel cogliere analogie, differenze, nel ricavare ed esprimere proprietà (vedi asterisco \* nelle schede dei ragazzi, di seguito allegate)

Alcuni allievi si sono dimostrati poco inclini ad affrontare le richieste di ricerca e hanno cercato suggerimenti, preoccupati di terminare la scheda.

In questo senso l'insegnante è intervenuta più volte per evidenziare che un fine fondamentale dell'esperienza era quello di sviluppare metodo e abilità nel risolvere problemi, per cui ciascuno di loro doveva ricavare le proprie conclusioni.

Fermandosi qualche minuto con loro, invitandoli a rileggere con pazienza e attenzione i passaggi precedenti e fornendo loro qualche delucidazione, è riuscita a farli osservare e cogliere le relazioni previste.

Ha notato che, per i ragazzi con difficoltà, il lavoro a coppie risultava più proficuo, perché nella collaborazione acquistavano sicurezza.

Per una futura esperienza sarebbe interessante valutare

la possibilità di operare unicamente a coppie, scelte in modo opportuno, così da sviluppare e potenziare anche abilità sociali, quali confronto d'idee e aiuto reciproco.

Per rispettare i tempi di ciascuno e recuperare delle assenze, le ore in laboratorio sono alla fine diventate quattro. Durante l'utilizzazione delle schede strutturate ho rilevato dei banali errori di battitura, ma anche dei passaggi poco chiari ai ragazzi, da modificare per una nuova esperienza.

Molto utile si è rivelata la discussione con l'intera classe, che seguiva l'ora di laboratorio. Innanzitutto per collegare e soprattutto inserire il lavoro svolto al computer nelle normali attività scolastiche, infatti i ragazzi attratti dalla novità del metodo tendevano ad isolare le conoscenze acquisite in laboratorio.

In secondo luogo la discussione serviva per uniformare i concetti dedotti, evidenziare gli elementi fondamentali e ricavare una prima valutazione dell'esperienza.

Altrettanto utili sono stati gli esercizi di applicazione con carta e penna, indispensabili per l'interiorizzazione personale dei concetti.

A conclusione dell'esperienza si è effettuata una verifica formativa (allegata), redatta in modo tale che non mettesse in evidenza particolari talenti, ma che informasse circa i punti forti e i punti deboli dell'apprendimento di ciascun ragazzo sull'unità didattica.

Alla verifica sono seguite la sua correzione e azioni didattiche di recupero o di rinforzo.

I risultati sintetici della verifica sono i seguenti: "distinto-ottimo": 3 ragazzi (17%); "buono": 4 (23%); "sufficiente": 5 (29%); "non sufficiente": 5 (29%), due assenti. Confrontando i risultati con quelli di precedenti verifiche su altre parti del programma, non si riscontrano differenze sostanziali, ma analizzando le singole situazioni si è osservato come alcuni allievi, solitamente in difficoltà, hanno dimostrato un'assimilazione dell'argomento sufficiente, mentre per due ragazze, generalmente con una buona preparazione, la verifica è andata male.

Complessivamente l'attività ha soddisfatto pienamente gli obbiettivi previsti, facendo prospettare la possibilità di estendere l'esperienza ad altre classi.

Il software Cabri si è rivelato un valido strumento nell'approccio alla geometria analitica, perché grazie alla sperimentazione virtuale consente di concretizzare lo studio e permette di inventare vari percorsi didattici che valorizzano stili e ritmi di apprendimento diversi.

### **Scheda**1

#### **Rette passanti per l'origine**

Apri il programma Cabri.

- 1. Dalla casella n.11 clicca MOSTRA GLI ASSI, compariranno sul foglio di lavoro l'asse x e l'asse y.
- 2. Ancora dalla stessa casella clicca GRIGLIA, che non

### **CABRIRRSAE <sup>2003</sup>**

comparirà finché non avrai confermato avvicinandoti agli assi e cliccato quando compare la richiesta : *questi assi.* Compariranno dei puntini per evidenziare i punti con coordinate intere.

- 3. Dalla casella n.3 clicca RETTA punta e clicca prima sull'origine degli assi e poi sul punto di coordinate (3,3), che chiamerai A.
- 4. Individua nella retta altri quattro punti utilizzando nella casella n.2 PUNTO SU UN OGGETTO e riporta le loro coordinate nella tabella.

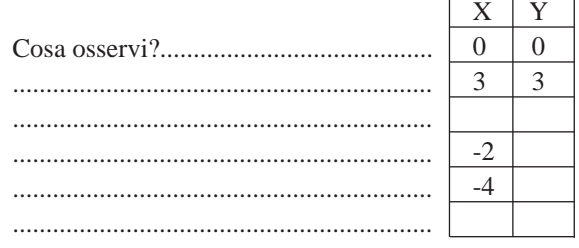

5. Dalla casella n.9 clicca COORDINATE ED EQUA-ZIONI, spostati sulla retta e, alla richiesta:*equazione di questa retta*, clicca sulla retta. Comparirà l'equazione della retta

y =.........

- 6. L'EQUAZIONE DELLA RETTA E' UNA LEGGE MATEMATICA CHE ESPRIME LA RELAZIONE TRA L'ASCISSA E L'ORDINATA DEI PUNTI DI UNA RETTA.
- 7. L'equazione della retta y = x si legge: **l'ordinata di ogni punto della retta è uguale alla sua ascissa.**
- 8. Ora cancella l'equazione della retta (dalla casella n.1 clicca puntatore, evidenzia l'equazione e poi premi *canc*).

9. Dalla casella n.1 prendi il puntatore e puntando su A sposta la retta in modo che passi per il punto di coordinate (1,3).

10.Individua nella nuova retta altri quattro punti (vedi punto 4) e riporta le loro coordinate nella seguente tabella:

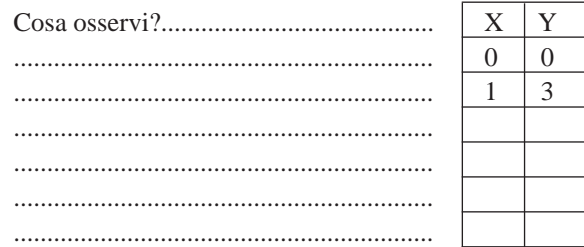

11.Prova a scrivere l'equazione di questa retta: y = ...... 12.Verifica la correttezza della tua deduzione cliccando COORDINATE ED EQUAZIONI dalla casella n.9 e

confermando alla richiesta: *equazione di questa retta*.

13.Scrivi in parole l'equazione che hai appena trovato:

..................................................................................... ...................................................................................... ...................................................................................... ......................................................................................

14.Ora riflettiamo su un'altra retta:  $y = (1/2)x$ , scrivi in parole la sua equazione:

......................................................................................

......................................................................................

....................................................................................; secondo te il punto di coordinate (4,2) appartiene alla retta?........

15.Secondo te il punto di coordinate (5,10) appartiene alla stessa retta?.........

16.Completa la tabella della retta di equazione

$$
y = (1/2)x
$$

sostituendo alla x, uno per volta, i valori indicati  $y = (1/2)(-2)$   $y = -1$ 

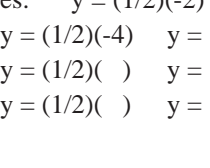

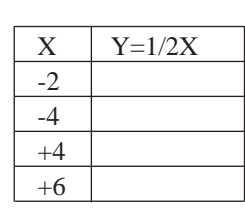

Bollettino

- 17.Disegna la retta con il comando RETTA, casella n.3, utilizzando due punti qualsiasi della tabella.
- 18.Verifica con il comando COORDINATE ED EQUA-ZIONI che la retta abbia equazione

$$
y = (1/2)x
$$

- 19.Dalla casella n.10 clicca la scritta NOMI, dai il nome v alla retta di equazione  $y = (1/2)x$  e il nome r alla retta di equazione  $y = 3x$ . Colora (casella n.11) la retta v e la sua equazione di verde, la retta r e la sua equazione di rosso.
- 20.Quale delle due rette forma un angolo maggiore col semiasse positivo delle x?

......................................................................................

21.Secondo te si poteva intuire la risposta confrontando le due equazioni  $y = (1/2)x$  e  $y = 3x$ ? Perché?

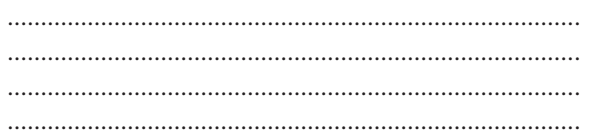

22.Prendi il puntatore, punta su A e spostalo in altri punti **del 1° quadrante**, osserva che **cambia l'inclinazione della retta r e cambia il coefficiente della x nella equazione.**

IL COEFFICIENTE DELLA X SI CHIAMA COEF-FICIENTE ANGOLARE (O PENDENZA) **m** DELLA RETTA E DIPENDE DALLA INCLINA-ZIONE DELLA RETTA.

PIU' GRANDE E'**m** PIU' LA RETTA E' INCLINATA.

23.In ciascuna delle seguenti coppie di equazioni di rette **sottolinea** quella della retta **più inclinata**:

 $y = 2x$ ,  $y = 5x$ ;  $y = 1x$ ,  $y = (1/2)x$ ;  $y = (1/3)x$ ,  $y = 3x$ ;

# Bollettino

**CABRIRRSAE <sup>2003</sup>**

24.Prendi il puntatore e punta su A, ruota lentamente la retta di 360°, osserva come cambia il **segno di m** quando la retta passa dal 1° e 3° quadrante al 2° e 4°.

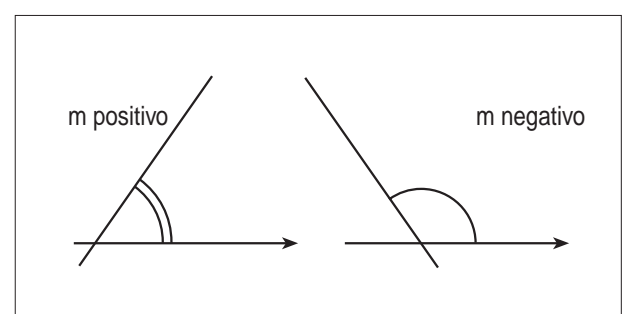

25. Completa con le seguenti parole:

*uguale, la retta, il coefficiente angolare, quadrante, negativo, ascissa, ordinata, segno opposto.*

QUANDO LA RETTA ATTRAVERSA IL 1° E 3° ......................................... IL COEFFICIENTE ANGOLARE E' POSITIVO PERCHE' ASCISSA E ......................................... DEI SUOI PUNTI HANNO SEGNO .........................................

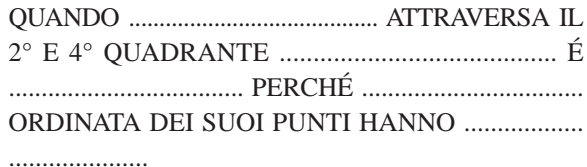

26 .Disegna in un piano cartesiano e colora in modo diverso le rette di equazione

 $y = -2x$   $y = -3/2x$   $y = 4/3x$ dopo aver completato le tabelle inventando dei valori per le x e calcolando i corrispondenti valori delle y.

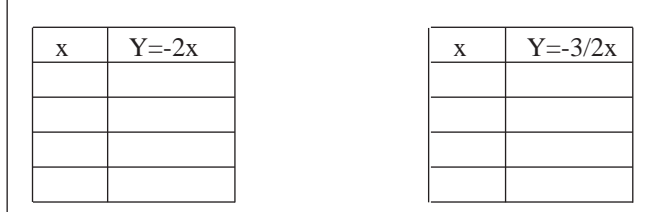

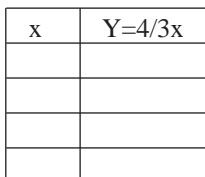

1 *Nel presente numero viene pubblicata solo la scheda di lavoro n. 1, seguiranno le altre nel prossimo bollettino. [N.d.R]*

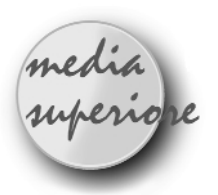

### **Il problema della trisezione dell'angolo**

*di Lucio Benaglia* Liceo Scientifico "Elio Vittorini" Milano

#### ■ **Introduzione**

**N** ell'ambito di una lezione, svolta per il corso di *Storia ed epistemologia della matematica* alla scuola di formazione dei docenti SILSIS dell'Università degli Studi di Bergamo, ho affrontato il problema della trisezione dell'angolo. L'insuccesso dei matematici greci nel trovare una soluzione al problema con riga e compasso dipende dal fatto che il problema si traduce in un'equazione di terzo grado: esso non può dunque essere ricondotto a determinare l'intersezione di rette e circonferenze. I Greci avevano proposto soluzioni al problema per mezzo di due curve: la trisettrice di Ippia (460-400 a.C.) e la Concoide di Nicomede (~280-210 a.C.). Le soluzioni presentate non erano considerate "accettabili", perché le due curve erano generate per mezzo di un movimento meccanico. Ho ritenuto utile presentare la generazione delle due curve per mezzo di Cabri.

#### ■ **La trisettrice di Ippia**

Ippia tentò di ricondurre il problema della trisezione dell'angolo al problema noto della divisione di un segmento in tre parti congruenti. A tal fine egli considerò (figura 1) un punto *P* dell'arco *AB*- quarta parte di una circonferenza γ di centro *O*. Immaginò che mentre il punto *P* percorreva l'arco  $\widehat{AB}$  con moto circolare uniforme, movendosi da *A* verso *B*, un punto *X* si spostasse di moto rettilineo uniforme sul raggio *OA*, da *A* verso *O*, e che il tempo impiegato da *P* per percorrere la sua traiettoria fosse uguale al tempo impiegato da *X* per raggiungere il punto *O*. In altre parole, suppose che valesse la proporzione *AParco*/*ABarco*=*AX/AO*. La trisettrice era generata dal punto *Q*, intersezione della semiretta *OP* con la perpendicolare in *X* al segmento *AB*. Indicata con *Z* l'intersezione della trisettrice con il raggio *OB*, Dinòstrato (~390-310 a.C.) provò successivamente che sussiste la proporzione AO/*ABarco*=*AZ/AO*. La conoscenza della posizione del punto *Z* permette allora di risolvere il problema della quadratura del cerchio. Per questo la trisettrice si chiama anche quadratrice.

**CABRIRRSAE <sup>2003</sup>** Bollettino

Non tutti sono d'accordo nell'attribuire a Dinòstrato la scoperta che la con la trisettrice di Ippia era possibile quadrare la circonferenza. La notizia è riportata da Pappo, ma Proclo sembra attribuire la paternità a Eudemo, mentre altri l'attribuiscono direttamente a *segue*➯

**ICONA STRUMENTO OGGETTO COSTRUITO**

Ippia. La dimostrazione della proprietà è riportata in Boyer, Storia della matematica, ISEDI, Milano, 1976. La realizzazione della trisettrice di Ippia con Cabri può essere ottenuta con le istruzioni contenute nella tabella che segue:

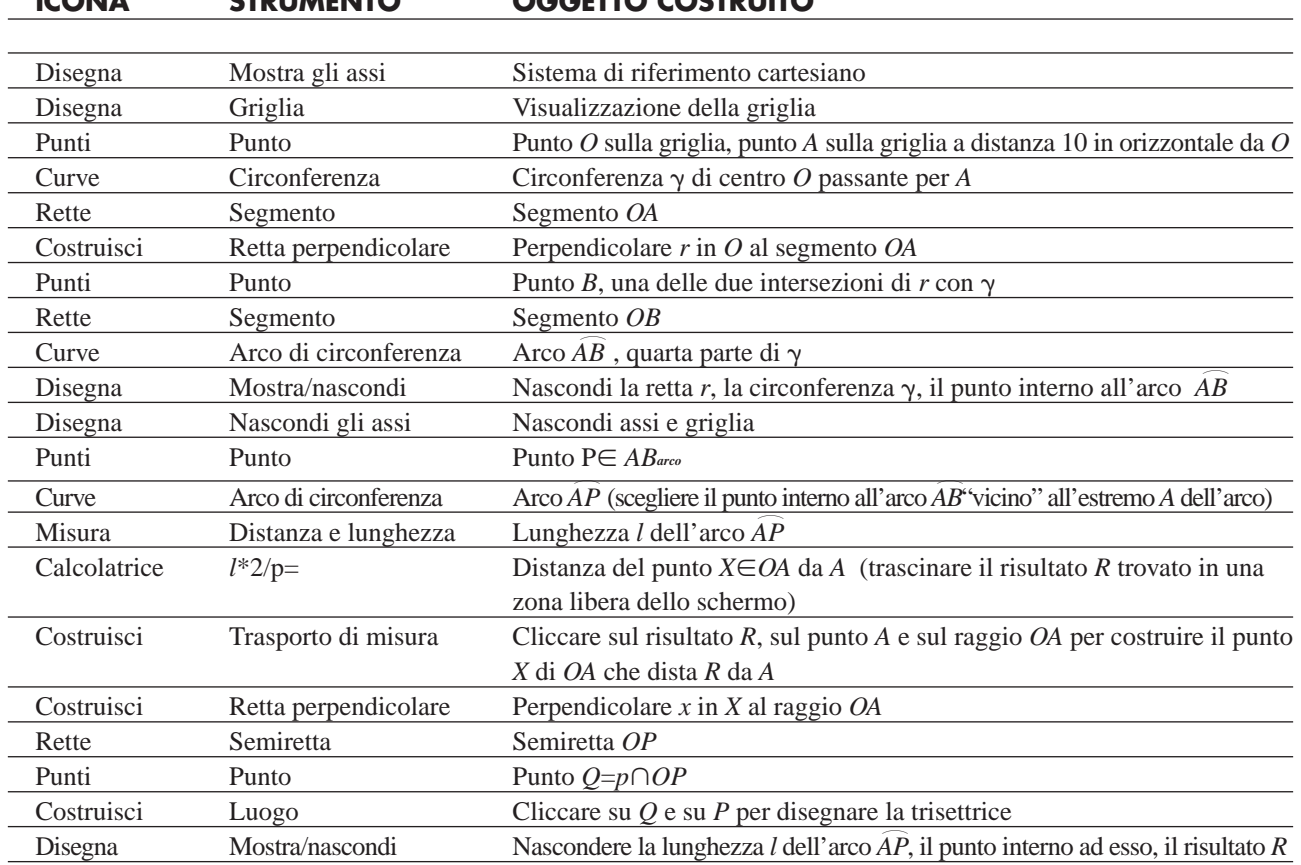

Sul video ci sarà la figura seguente:

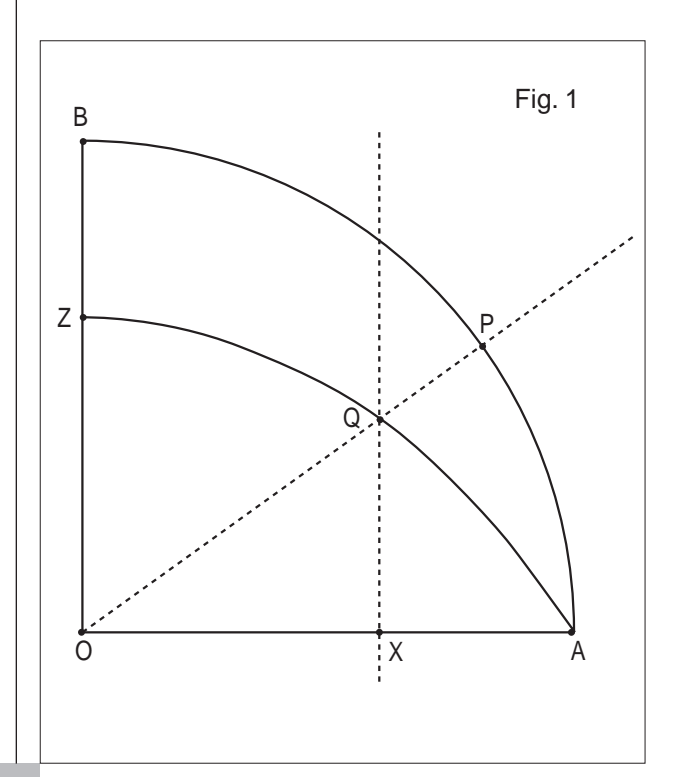

Per trisecare l'angolo  $\hat{POA}$  basta ora dividere il segmento *AX* in tre parti congruenti, e innalzare dal punto di suddivisione più vicino ad *A* la perpendicolare al raggio *OA*. La sua intersezione con la trisettrice determina un punto del lato dell'angolo cercato.

La costruzione della trisettrice non può essere eseguita direttamente con Cabri. Per trisecare l'angolo è necessario procedere nel modo seguente:

- 1. costruisci il punto *Z*-*AO* in modo che sia *AZ*=(1/3)*AX*
- 2. costruisci per *Z* la perpendicolare al raggio *OX*
- 3. costruisci un punto *Y* sulla trisettrice
- 4. costruisci la semiretta *OY*
- 5. sposta il punto *Y* sull'arco, in modo che coincida con il punto d'intersezione della perpendicolare costruita al passo 2 con la trisettrice. Risulterà  $\angle P\hat{O}A=3\angle Y\hat{O}A$ .

#### ■ **La concoide di Nicomede**

La concoide di Nicomede si ottiene considerando nel piano un punto *P* e una retta *r*. Si considera successivamente una retta *s* passante per *P*, e incidente *r* nel punto *X*. Su *s*, a partire da *X*, si considerano due segmenti congruenti *XA* e *XA'*, con *A* e *A'* in semipiani opposti d'origine *r*. La concoide è il luogo descritto dai punti *A* e *A'*

al variare di *X* su *r*.

Per realizzare la concoide di Nicomede con Cabri si procede come nella tabella seguente:

passo e la riga graduata.

Neppure questa costruzione può essere eseguita direttamente con Cabri. Per trisecare l'angolo è necessario procedere nel modo seguente: (*vedi fig. 3*)

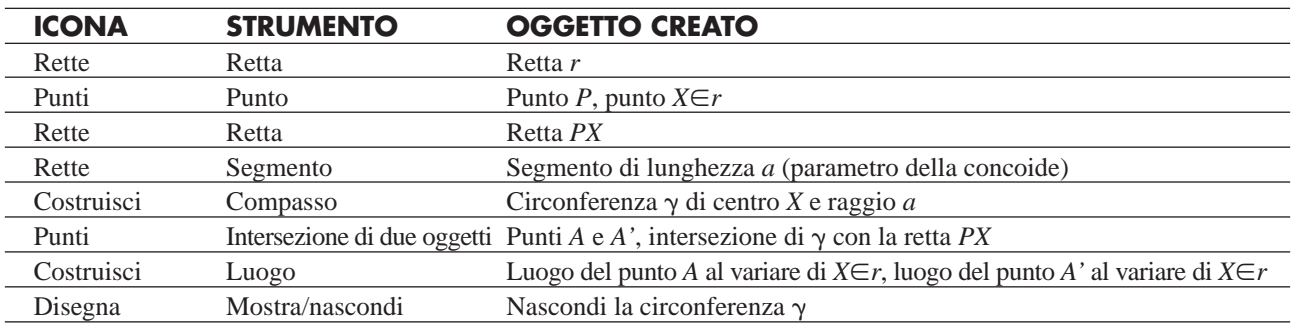

Avrai sullo schermo una figura simile a quella seguente:

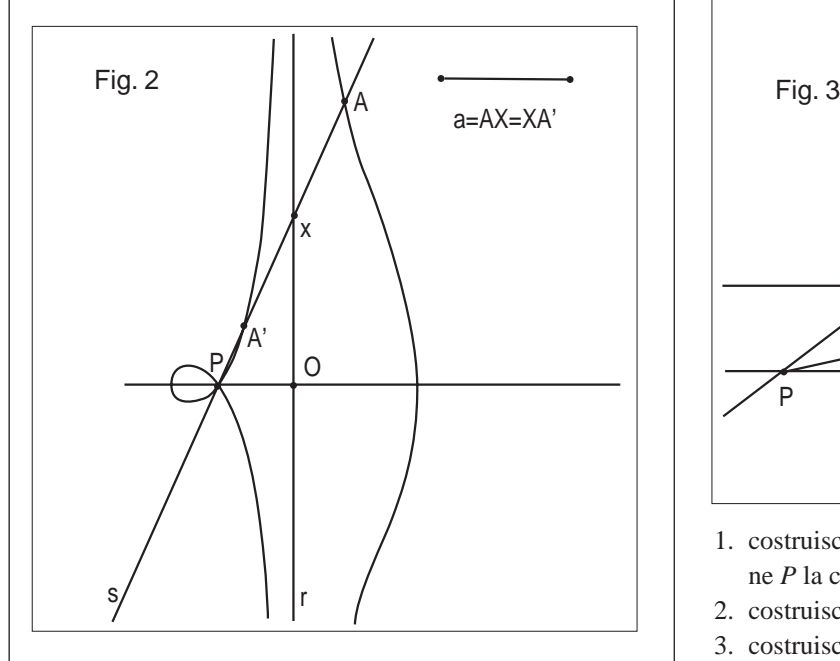

Tracciamo da *P* la retta *p* perpendicolare alla retta *r* (fig. 3).

Posto  $O=r\cap s$ , è possibile determinare il sottomultiplo secondo 3 dell'angolo  $\overrightarrow{O}$ *PX*con la seguente costruzione:

- costruire la concoide il cui parametro sia *a*=2*PX*
- tracciare per *X* la parallela alla retta *p*, sia *Q* la sua intersezione con il luogo descritto dal punto *A*. La retta *PQ* è il lato angolo richiesto.

Infatti posto  $R = PQ \cap r$  e *M* il punto medio di *RQ*, avremo *MQ=MX* per le proprietà della mediana relativa all'ipotenusa del triangolo rettangolo *XRQ* e *MQ=PX* per costruzione. Ne segue che sono isosceli i triangoli *MQX* sulla base *QX* e *PMX* sulla base *PM*. Essendo poi  $\overline{OPQ} = PQ^{\wedge} X = \infty$ , perché alterni interni delle parallele *p* e *XO* tagliate dalla trasversale *PO*, avremo  $\hat{XMP}=2\alpha$  per il teorema dell'angolo esterno. Dunque è anche  $X\stackrel{\wedge}{PM}$  = 2 $\alpha$  e  $\stackrel{\wedge}{AP}O$  = 2 $\alpha$  +  $\alpha$  = 3 $\alpha$ .

Sulle precedenti osservazioni è fondata anche la risoluzione di Archimede (287-212 a.C.), che utilizza il com-

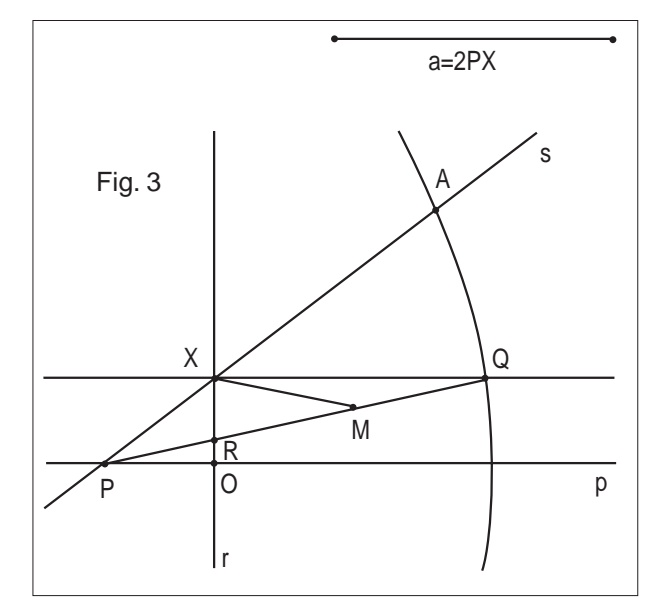

- 1. costruisci nel semipiano d'origine *r* che non contiene *P* la concoide di parametro uguale a 2*PX*
- 2. costruisci i punti *R* e *S* sulla retta OX
- 3. costruisci le semirette *PR* e *PS*
- 4. costruisci per *S* la parallela a *PO*
- 5. muovi il punto *R* in modo che la semiretta *PR* passi per il punto d'intersezione della retta costruita al passo 4 con il luogo costruito al passo 1.

# **ERRATA CORRIGE**

Si segnalano alcuni refusi tipografici nel bollettino n.33 di cui la redazione si scusa con i lettori.

Pag. 12, seconda colonna, sesta riga, compare in più la parola "questa"; si deve leggere: …(appare la scritta "Questo bottone")…

Pag 12, seconda colonna, la figura in basso è indicata come "Fig. 22" anziché "Fig. 24".

Pag. 13, prima colonna, nella penultima riga dell'articolo compare in più un "7", si deve leggere: …nell'architettura, nell'arte, …, permettendo un …

Pag. 19, prima colonna, seconda riga, compare in più la parola "questo", si deve leggere: ...per le novità.

### **Ottica geometrica con Cabri géomètre**

*di Pietro Romano* Liceo Scientifico Statale "Leonardo" Giarre - CT

#### ■ **Introduzione**

**I** n queste pagine, viene discusso un approccio al fenomeno della rifrazione che fa uso del software Cabri Géomètre II. La costruzione Cabri viene quindi applicata allo studio di alcune delle caratteristiche del diottro sferico convesso.

#### ■ **Rifrazione e riflessione totale**

La legge della rifrazione afferma che:

 $(sen i/sen r) = \text{costante}$  (1)

al variare dell'angolo di incidenza . In figura 1 si riporta la costruzione realizzata col Cabri.

Prolungato il raggio incidente *AO* fino ad incontrare il punto *B* (sulla circonferenza di centro *O* e raggio minore *R1*), si traccia da *B* la parallela alla retta r (che denotiamo retta *s*) fino ad incontrare in *C* la circonferenza di centro *O* e raggio maggiore *R2*. Si traccia quindi la semiretta *OC*. Dalla figura, segue:

*sen i =AA'/OA;*

 $\textit{sen r} = CC'/OC = BB'/OA \implies \textit{Sen i/sen r} = AA'/BB'$  (2) e, per la similitudine dei triangoli *AOA'* e *BOB'*, risulta: *sen i/sen r=OA/OB* (3)

Facendo muovere il punto *A* lungo l'arco *PQ*, dato che ciò non produce alcuna variazione dei raggi *OA* e *OB* delle due circonferenze, il rapporto (3) si manterrà costante e quindi la costruzione consente una corretta simulazione del fenomeno della rifrazione. Il rapporto *OA/OB* rappresenta l'indice di rifrazione *n<sup>12</sup>* (del secondo mezzo rispetto al primo). Il caso presentato in figura 1 simula il passaggio di un raggio da un dato mezzo ad uno più denso. Se si sceglie *OA*<*OB*, si simula il passaggio di un raggio da un dato mezzo ad uno meno denso. In questa situazione, superato un determinato valore di *i*, si passa dalla rifrazione alla riflessione totale. Geometricamente questo si ha quando la retta *s* non incontra la circonferenza di centro O e raggio *R2* (che ora è il raggio minore). Indicando con *F* l'intersezione tra la retta *s* ed il segmento *ED*, per costruire il raggio riflesso, è sufficiente generare il simmetrico del punto *B* rispetto al punto *F* (punto *B"*), quindi unire *O* con *B"*(fig. 2).

#### ■ **Diottro sferico**

In figura 3 viene rappresentato un diottro sferico convesso. Un raggio, uscente da un punto *P* posto sull'asse ottico principale del diottro, incontra quest'ultimo nel punto *K*. Si costruisce quindi il raggio rifratto e si deter-

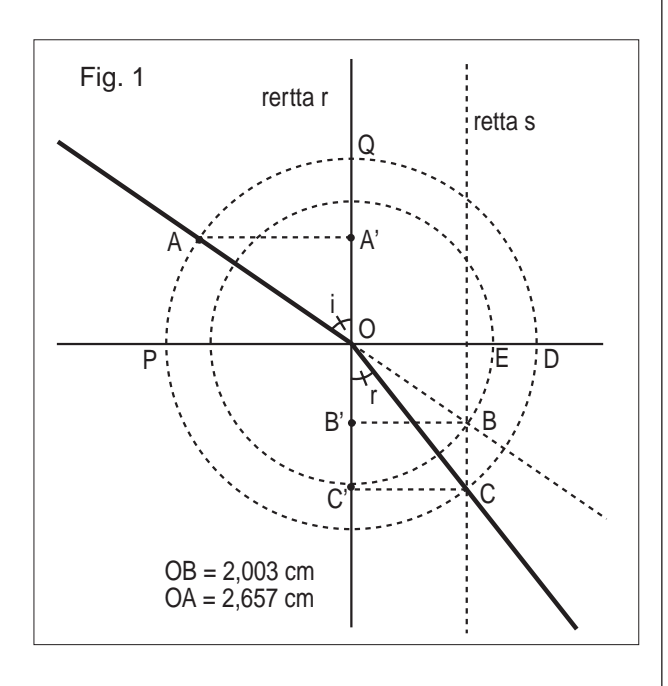

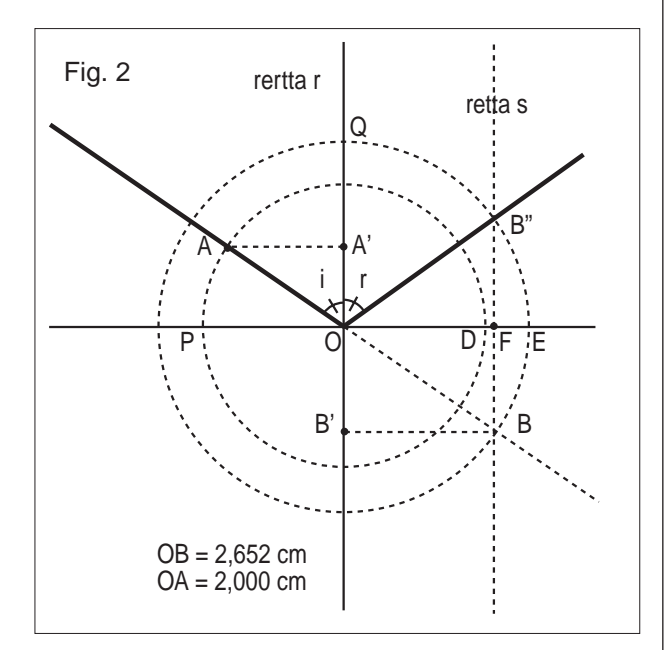

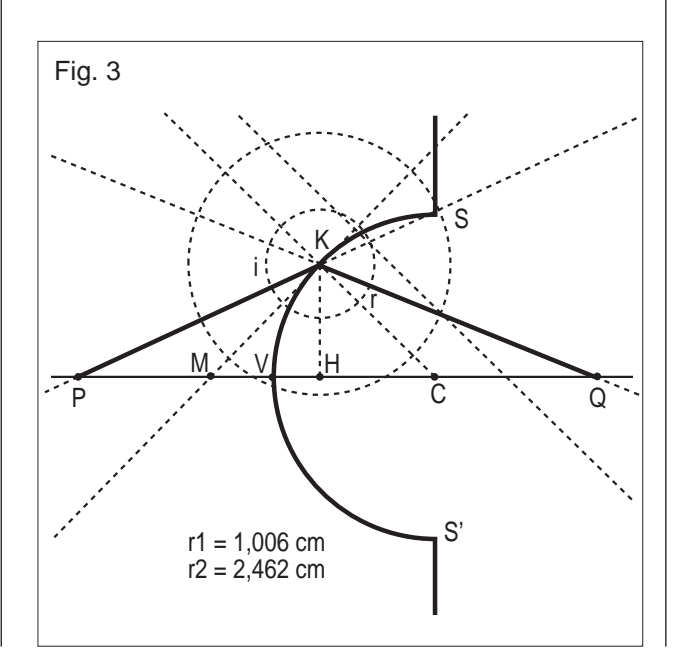

mina il punto immagine *Q* (punto coniugato) sull'asse ottico. Nel caso in figura, è *n1*<*n2*, ma è sufficiente variare i raggi delle due circonferenze, per simulare il caso  $n \geq n$ <sup>2</sup>. L'immagine Q in figura 3 è reale ma, operando in ambiente Cabri, è possibile variare tutti i parametri significativi e in particolare:

- *muovere il punto oggetto P;*
- *variare la posizione del punto K, in cui il raggio incidente incontra il diottro;*
- *variare i raggi delle circonferenze (di centro K) per simulare mezzi differenti;*
- *variare il raggio r=CS del diottro, movendo il punto S.*

La costruzione consente di sottoporre a verifica l'equazione dei punti coniugati. Questa, per raggi comunque inclinati (non parassiali), ha la forma:

$$
\frac{n_1^2(p+r)^2}{p^p+2ap+2ar} = \frac{n_2^2(q-r)^2}{q^2-2aq+2ar}
$$
 (4)

dove: *p=PV*, *q=QV*, *a=VH*, parametro quest'ultimo che è legato alla posizione del punto *K* sulla superficie del diottro.

Questa equazione si applica a qualunque tipo di diottro (convesso o concavo), convenendo di considerare:

- *• p>0 (p<0), se l'oggetto è reale (virtuale);*
- *• q>0 (q<0), se l'immagine è reale (virtuale);*
- *• r>0 e a>0 (r<0 e a<0)(e) se il diottro è convesso (concavo).*

Nella tabella seguente, i due membri della (4), 7<sup>ª</sup> e 8<sup>ª</sup> colonna, vengono calcolati al variare dei parametri, *n1*, *n2*, *a*, *r*, *p*, e *q*.

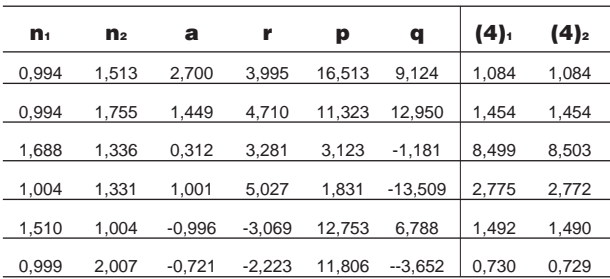

Per raggi parassiali, la (4) si riduce alla più nota forma:  $(n_1/p)+(n_2/q)=(n_2-n_1)/r$  (5)

In figura 4 i dati rilevati con Cabri vengono confrontati con (5) (per, *n1*=1,007, *n2*=1,505, *a*=0,00011, *r*=3,01625).

La costruzione di figura 5 ci consente invece di studiare come varia la posizione del fuoco al variare della distanza del punto oggetto (punto *P*) dall'asse ottico.

I dati rilevati con Cabri (per, *r*=3,01625*cm*, *n1*=1,008, *n2*=1,514) vengono rappresentati in figura 6, confrontati col dato teorico (ottenuto da (4) ponendo  $p \mapsto \infty$  e risolvendo rispetto a *q*).

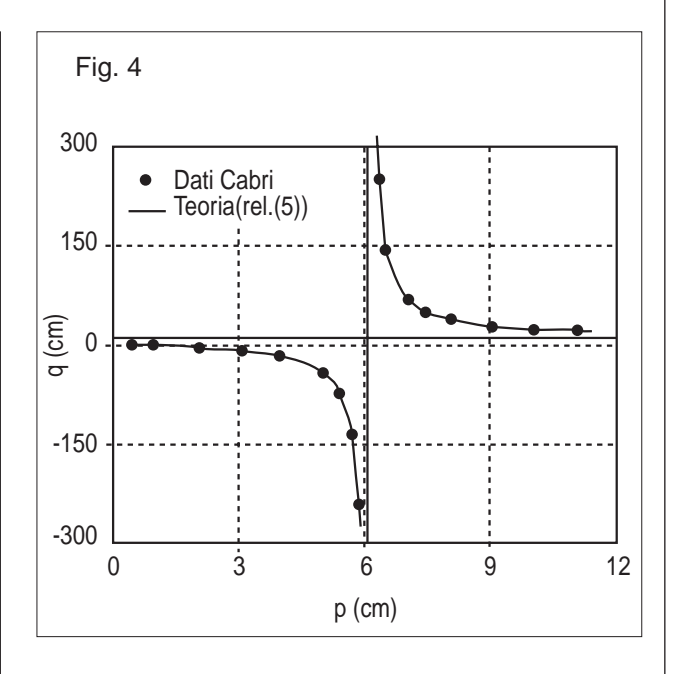

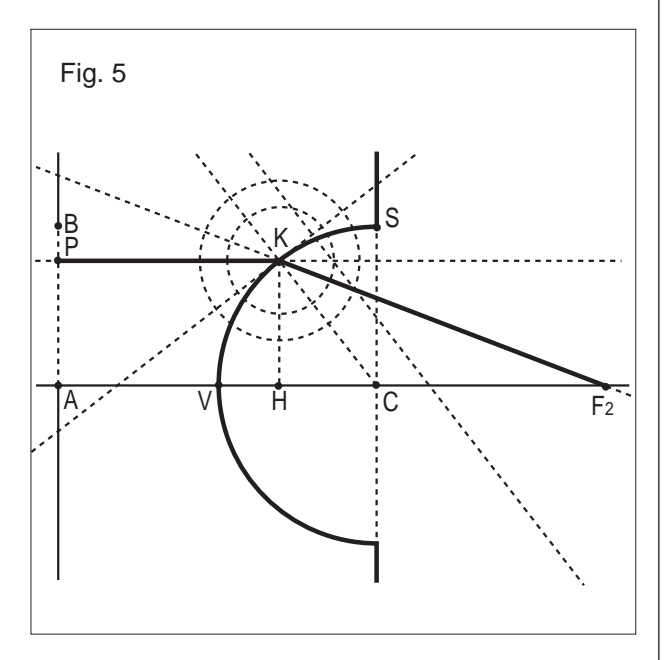

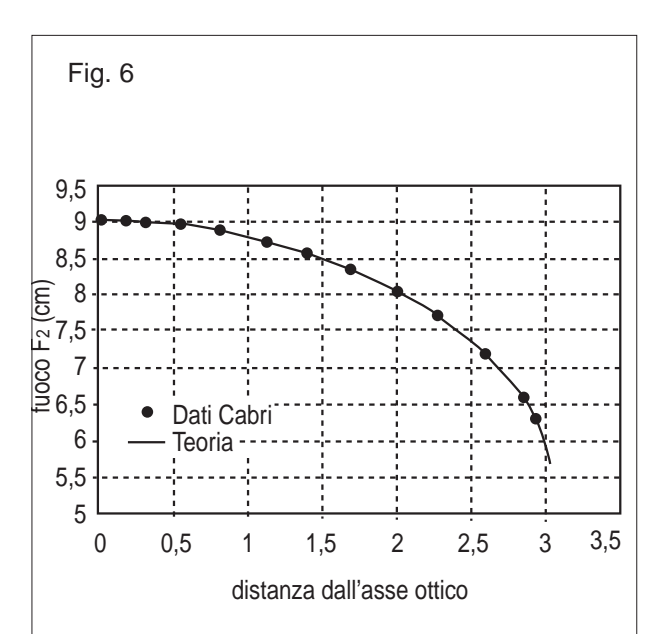

### **CABRIRRSAE <sup>2003</sup>** Bollettino

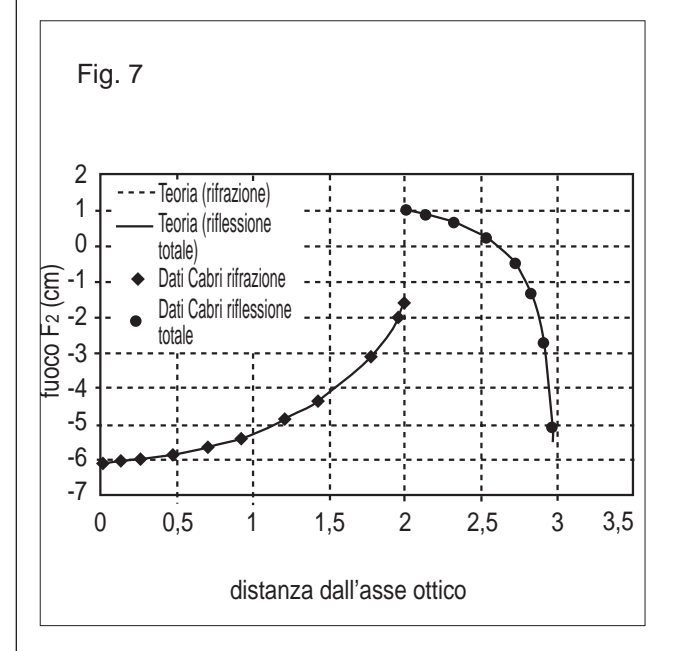

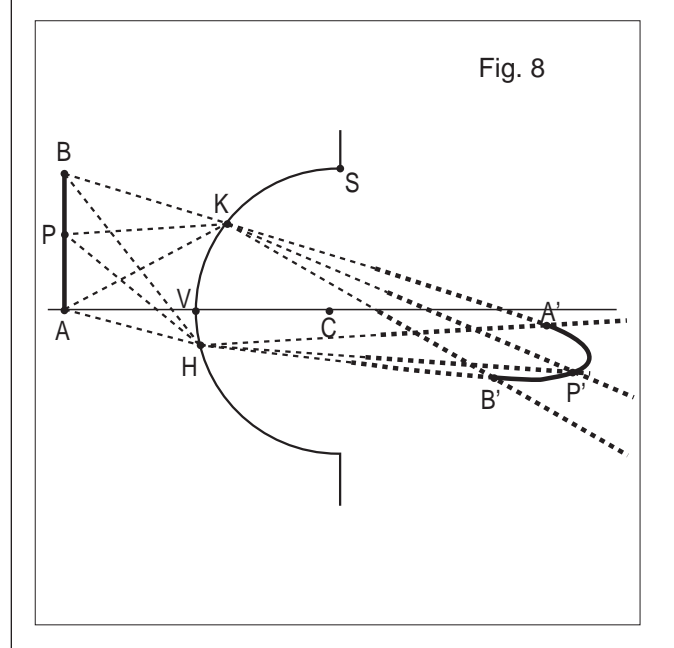

Nel caso in cui è  $n_1 > n_2$ , il fuoco  $F_2$  è immaginario e, a seconda della distanza dall'asse ottico, può ottenersi per rifrazione o per riflessione totale. In figura 7, si riporta una di queste situazioni (per, *r*=3,01625 *cm*, *n1*=1,512, *n2*=1,007).

I dati rilevati con il Cabri vengono anche in questo caso confrontati con la teoria (per la riflessione totale si può sempre utilizzare la (4), ponendo in essa  $n = n = 1$ quindi facendo tendere *p* all'infinito e ricavando *q*).

In figura 8, si prende in esame il caso in cui l'oggetto è un segmento (*AB*), disposto perpendicolarmente all'asse ottico principale del diottro.

Fissati sul diottro due punti, *K* e *H*, vengono costruiti i coniugati di *A*, di *B* e di un punto *P*, mobile sul segmento *AB*. L'immagine del segmento *AB* viene costruita come luogo descritto dal punto al variare di *P* su *A* ed è ciò che si vedrebbe se la superficie del diottro fosse oscurata e la luce potesse penetrare solo dai punti *K* e *H*. Variando la posizione di *H* e di *K*, il luogo *A'P'B'*

#### varia forma.

In particolare, movendo il punto *K* (punto *H*), i punti, *A'*, *B'*, *P'* si vengono a muovere su segmenti uscenti da *H* (da *K*).

Se la lunghezza del segmento *AB* e le posizioni dei punti *K* e *H* vengono scelte in modo tale che i raggi si possano considerare parassiali, si osserva che il luogo *A'B'* tende a diventare un segmento perpendicolare all'asse ottico principale. I dati raccolti nella tabella seguente sono stati rilevati in queste condizioni, allo scopo di verificare la legge *G=qn1/pn2*, che fornisce l'ingrandimento lineare del diottro.

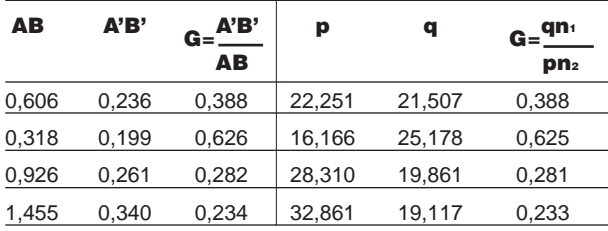

### **Una UTILITY**

*di Renato Verdiani* Collaboratore esterno IRRE ER

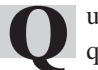

**Q** ualche tempo addietro, una collega ha inviato questo messaggio alla lista di CABRI:

#### *Carissimi,*

*ho realizzato un diagramma di flusso, con Cabri, più lungo dell'intera videata.*

*Non riesco adesso a trovare il sistema per poterlo selezionare per intero (e quindi fare il Copia e Incolla su Word)*

*Ho provato con Seleziona tutto, ma quando poi faccio Incolla viene riportato solo il testo che vi ho inserito. Qualcuno di voi ha voglia di aiutarmi?*

Ho deciso di rispondere sia privatamente che con questo articolo nella speranza che sia utile, oltre alla collega, anche ad altri insegnanti che si sono trovati nella stessa difficoltà.

Supponiamo che la figura sia scomponibile in 4 parti che chiameremo A – B (quelle in alto, da sinistra) e C – D (quelle in basso, sempre da sinistra) come nella figura 1.

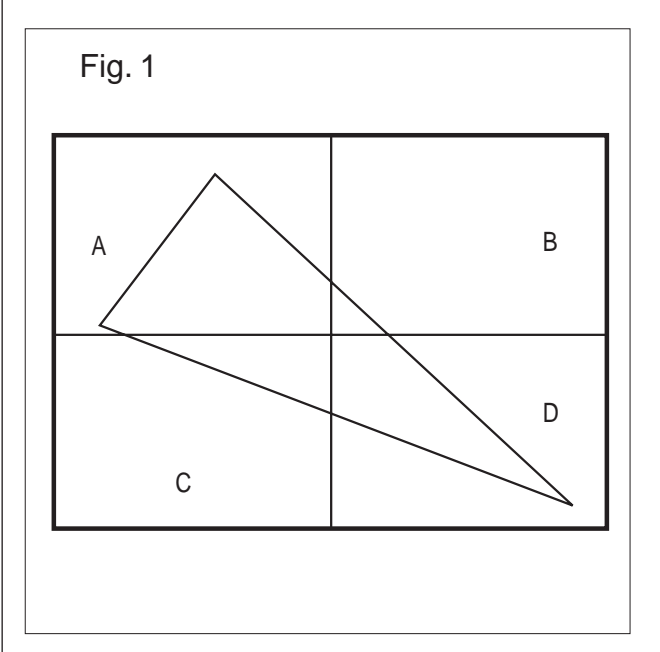

- Prima di tutto si devono conoscere le dimensioni (in cm) dell'immagine che vogliamo catturare. (Disegnare il rettangolo (R) che delimita la figura CABRI e poi misurare (in cm) le due dimensioni).
- Spostare la figura in modo che sul monitor rimanga visibile tutta la parte A (e un pezzo della parte B con, eventualmente, un pezzo della parte C).
- Premere il tasto "Stamp" che si trova sulla tastiera nel gruppetto che contiene "Bloc Scorr", "Pausa/Interr" ecc. (Questo è il metodo più veloce per memorizzare (catturare) TUTTO QUELLO CHE SI VEDE SUL MONITOR).
- Ridurre a icona la pagina di CABRI, premendo il bottone col segno " - " (in alto a destra).
- Caricare il programma PAINT di Windows.
- Dal menu "Immagine" selezionare la voce "Attributi"; scegliere i cm come unità di misura e poi scrivere, nei due riquadri superiori, le dimensioni che sono state trovate precedentemente. Premere "OK". Salvare l'immagine (vuota) con un nome

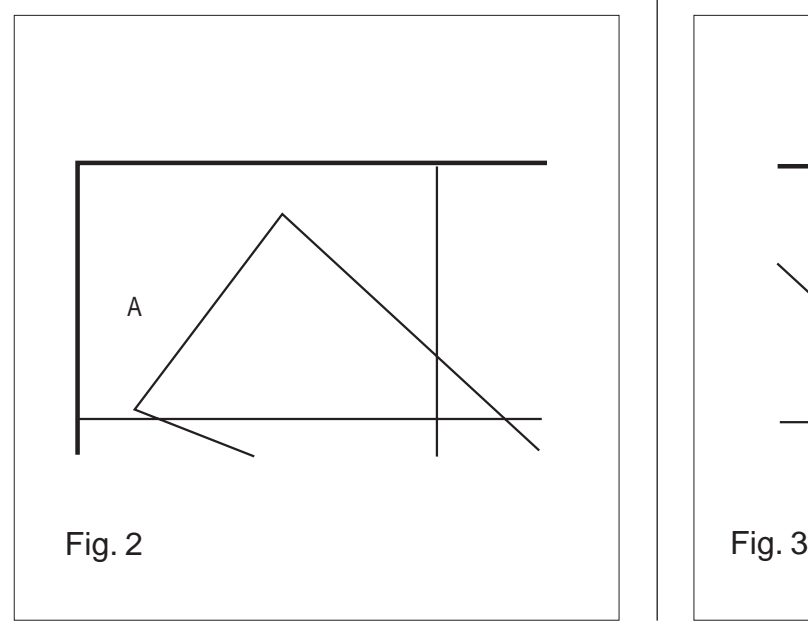

qualsiasi.

- Dal menu "Modifica" selezionare la voce "Incolla". L'immagine incollata è spostabile tenendo premuto il tasto del mouse. Spostarla quindi fino a far coincidere l'angolo superiore sinistro del rettangolo (R) con i bordi fisici del monitor. Abbiamo davanti agli occhi la parte A (figura 2).
- Cancellare tutte le parti inutili (si può usare la "gomma" di Paint, o qualsiasi altro metodo).
- Salvare la figura con un nome provvisorio (per es. "ParteA.bmp").
- Ridurre a icona la pagina di PAINT, premendo il bottone col segno " - ".
- Rivisualizzare tutta la pagina di CABRI; spostare la figura in modo che sul monitor rimanga visibile tutta la parte B (e un pezzo della parte A con, eventualmente, un pezzo della parte D).
- Premere il tasto "Stamp".
- Ridurre a icona la pagina di CABRI.
- Rivisualizzare PAINT e caricare l'immagine vuota (è una pagina bianca ma contiene sempre le dimensioni scelte).
- Dal menu "Modifica" selezionare la voce "Incolla". Spostare l'immagine finché tutta la parte B della figura sia visibile sul monitor.
- Cancellare tutte le parti inutili (figura 3).
- Salvare la figura con un nome provvisorio (per es. "ParteB.bmp")
- Dal menu "Modifica" scegliere "Seleziona tutto" e poi "Copia".
- Dal menu "File" selezionare la voce "Apri" e quindi ricaricare il file "ParteA.bmp". Posizionarlo nell'angolo superiore sinistro del monitor. Successivamente, con il cursore orizzontale di PAINT, visualizzare tutta la parte destra del monitor (la ParteA.bmp sarà a sinistra e in parte coperta).
- Adesso la parte più delicata: dalla casella degli strumenti selezionare l'icona che definisce il bianco

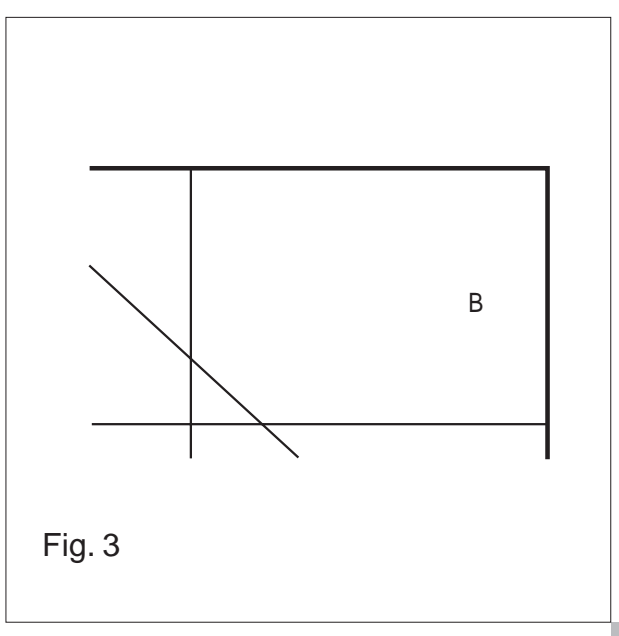

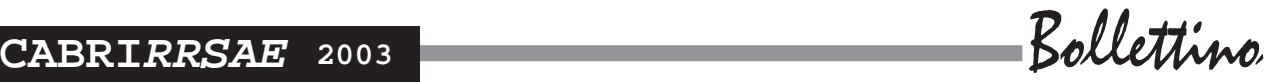

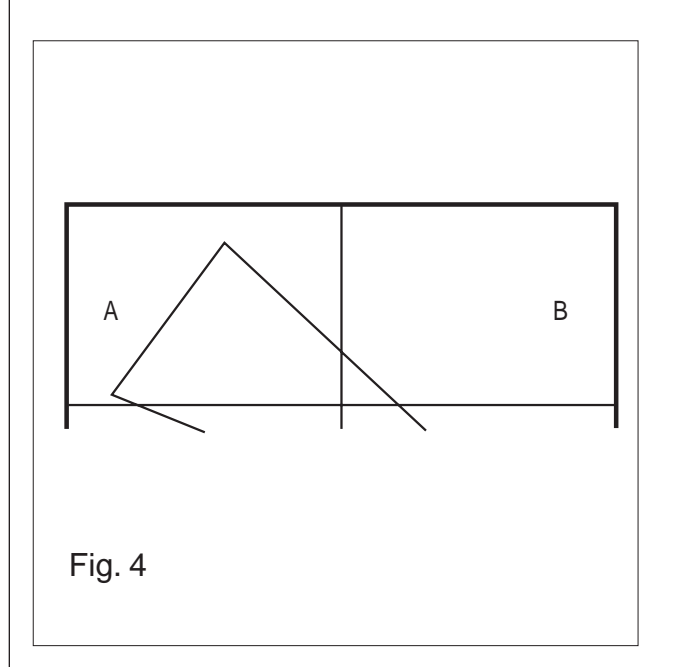

come colore di sfondo trasparente (è l'ultima in basso con un cilindro, una sfera ed un cubo) poi, dal menu "Modifica", selezionare la voce "Incolla" quindi, tenendo premuto il tasto del mouse, spostare la Parte B in modo da ricomporla, con continuità, con A (figura 4).

- Salvare la figura con un nome provvisorio (per es. "ParteX.bmp").
- Ripetere gli stessi passi per C e D.
- Con un po' di pratica (leggere: pazienza) si riesce nell'intento. La figura completa si potrà trasportare poi su Word e potrà essere ridimensionata secondo le nostre esigenze senza perdere dettagli.

### **Matematica e calcolatrici in rete**

*di Enrico Pontorno* Collaboratore esterno IRRE ER.

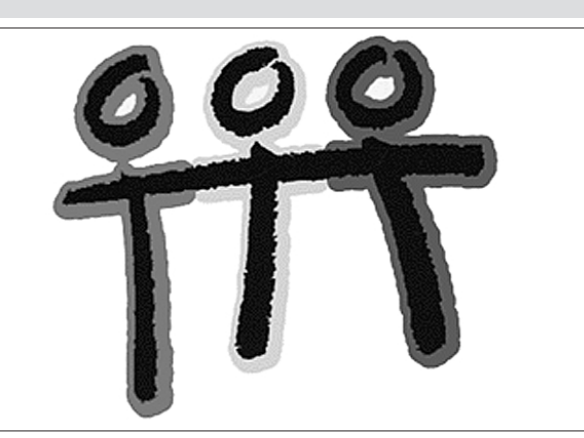

olti anni sono passati dall'introduzione delle nuove tecnologie nella didattica della matematica. Il Piano Nazionale per l'Informatica, per fare un

esempio, risale al 1985. Una delle difficoltà lamentate dai docenti nell'effettiva applicabilità di un uso costante degli strumenti informatici alla didattica della matematica è il fatto che i laboratori sono disponibili per le classi in modo occasionale e non continuo. In particolare, negli ultimi tempi, l'uso del laboratorio di informatica non è più appannaggio del docente di matematica ma interessa soprattutto i docenti delle discipline umanistiche in generale e linguistiche in particolare. Se poi il laboratorio dispone di un collegamento ad INTERNET, la gestione didattica dello stesso diventa difficile a causa delle richieste di "navigazione" da parte di tutte le componenti scolastiche, genitori compresi!

Lo sviluppo della tecnologia ha ora reso disponibili strumenti che fanno intravedere un possibile superamento di questo limite. Sono infatti disponibili calcolatrici, tascabili e a costi contenuti, che permettono di operare sia in calcolo simbolico che numerico, grazie all'implementazione di software simile al famoso DERIVE, il più diffuso tra i cosiddetti CAS (Computer Algebra System).

Disponendo di tali strumenti, anziché portare saltuariamente le classi in laboratorio, è il computer che viene portato in classe, comodamente contenuto nello zainetto. Su questa prospettiva si stanno muovendo molti insegnanti in tutto il mondo, lavorando sia sui diversi contenuti della matematica, sia per i diversi livelli scolastici. È con la finalità di sviluppare questi temi che è sorta una associazione internazionale chiamata T3 (Tcube: Teacher Teaching with Tecnologies) il cui sito è **http://www.t3ww.org/.**

In Italia aderisce a T-cube l'Associazione per la Didattica con le Tecnologie (**ADT)**, che riunisce docenti di matematica, fisica e scienze sia della scuola secondaria che universitari. L'ADT, che ha appena concluso a Pescara il suo secondo convegno nazionale, ha eletto presidente il prof. G. C. Barozzi, dell'Università di Bologna, che succede alla dott.ssa Lucia Ciarrapico, ispettore centrale del Ministero P. I.

Al sito ufficiale dell'associazione, **www.adt.it,** gli interessati possono trovare tutte le informazioni sulle attività dell'ADT ed, eventualmente, sulle modalità di iscrizione.

#### ■ **Esempi di attività didattiche con le calcolatrici**

Iniziamo dal sito della Texas Instruments Inc., leader mondiale nella produzione di semi-conduttori. La Texas, le cui calcolatrici tascabili sono tra le più diffuse nel nostro paese, è stata tra le prime a costruire una calcolatrice tascabile simbolica, la TI92. All'apertura del sito **http://www.ti.com/calc/** oltre ai vari link per attingere informazioni sui modelli di calcolatrice e sugli accessori, compare una carta planisfero.

Selezioniamo su di esso l'Europa e, di seguito, l'Italia, **M** da cui inizia la navigazione. "Cartesio" è denominato il

sito di riferimento per i docenti che vogliono trovare spunti didattici sull'uso della calcolatrice in classe.

**http://www.ti.com/calc/italia/cartesio/html/home.html** Matematica, Geometria, Matematica Finanziaria e Statistica, Fisica sono, attualmente, i capitoli a cui attingere articoli scritti da alcuni docenti e formatori dell'ADT. Gli argomenti coinvolgono anche la Fisica e le Scienze sperimentali in genere, poichè la calcolatrice TI92, e il successivo modello TI89, possono essere interfacciate con dispositivi di misura di grandezze fisiche e chimiche. Dalla directory di partenza è possibile "scaricare" anche gli aggiornamenti del software di sistema, in maniera del tutto gratuita.

I modelli TI92/TI89 hanno anche un completo linguaggio di programmazione, molto simile al Pascal, che utilizza tutte le funzioni matematiche e grafiche della calcolatrice e che risulta in tal modo molto potente ed efficace. Come esempi di programmazione si consiglia la lettura di due articoli del prof. Barozzi. Il primo, dal titolo *Liste e polinomi*, reperibile al sito (interessante anche per altri aspetti) **http://matematica.uni-bocconi.it/** e il secondo *Teoria elementare dei numeri con la TI92*, da richiedere all'Autore. Il prof. Barozzi, insieme al prof. S. Cappuccio, è poi autore del volume *Le calcolatrici grafiche nell'insegnamento della matematica*, Ed. Pitagora, Bologna 1996. Il volume è particolarmente indicato per un primo approccio all'uso delle calcolatrici in classe. Una lettura raccomandata è:

*Matematica: insegnamento e computer algebra* di Michele Impedovo, ed. Springer, 1999.

#### ■ **In Francia**

Collegandosi al sito

#### **http://www.ti.com/calc/docs/world-europe.htm**

è possibile fare un viaggio in T3 Europa. Cliccando sulle carte geografiche delle varie nazioni, è possibile curiosare tra le attività didattiche che riguardano l'uso delle calcolatrici. Tra i siti più ricchi quello della Francia: una tabella offre l'opportunità di selezionare, tra una vasta scelta di argomenti di matematica e fisica, quello che più interessa.

#### **http://www.ti.com/calc/france/activites.htm**

Anche nelle lontane Isole della Réunion, territorio francese d'oltremare nell'Oceano Indiano, è possibile trovare materiale didattico interessante. Il sito, assai noto agli utilizzatori di Cabri Géomètre, è **http://www.ac-reu nion.fr/pedagogie/lyroussp/nathalie/home.html**

L'autrice riporta, con ricchezza di dettagli, schede di lavoro, unità didattiche, questionari relativi alla sperimentazione didattica fatta in una classe paragonabile alla nostra quarta liceo scientifico. Il tutto è scaricabile in formato Word compresso.

#### ■ **In Spagna**

Anche in Spagna la sperimentazione didattica con le calcolatrici è a buon punto. Ne è prova il sito

**http://olmo.pntic.mec.es/~mrodri7/#graficas**

che offre un'ampia scelta di esempi e di schede di lavoro.

#### ■ **In Germania**

Molti documenti in lingua inglese anche nel sito tedesco della T3 Europa, all'indirizzo

**http://www.acdca.ac.at/material/kl8/numerik.pdf**

#### ■ **T3 è persino in Australia!**

Dall'URL **http://www.ti.com/calc/** è possibile "spiccare il volo" verso la lontana Australia.

**http://www.swin.edu.au/maths/tcubed/s\_mathsci\_tas ks.htm** Il sito si rivela molto ricco di esercizi ("task") che privilegiano, come è nella tradizione anglosassone, argomenti presi dalla vita quotidiana. Alcuni esempi:

- Uno studio sull'età degli alberi,
- Il suono della chitarra,

- L'uso delle matrici nell'investigazione dei punteggi dell'hockey. Tutti gli articoli sono in formato PDF, quindi facilmente trasferibili sul proprio computer.

#### ■ **Altri siti**

Sempre nell'ambito dell'URL della Texas, una visita merita la directory dei documenti, come ad esempio

#### **http://www.ti.com/calc/docs/therole.htm**

uno studio fatto con la supervisione di Bert Weits, professore emerito dell'Università dell'Ohio. Il prof. Weits, il cui entusiasmo è pari solo all'imponenza fisica, è stato una delle anime della T3.

Segnaliamo infine una raccolta di documenti interessanti come spunti didattici all'indirizzo:

#### **http://www.ti.com/calc/docs/act92alge.htm**

È giusto chiedersi se ci sono altri produttori che fanno concorrenza alla Texas nel campo delle calcolatrici. Casio e HP sono le avversarie storiche, ed entrambe hanno sul mercato delle calcolatrici simboliche. Il sito della Casio **http://www.casio.com/education** è interessante, perché propone attività di problem solving per gli studenti e mette a disposizione, in linea, una calcolatrice (virtuale!) con la quale svolgere le operazioni necessarie alla risoluzione.

L'HP è l'ultima arrivata nel settore e non risulta che vi sia materiale didattico a disposizione dei docenti.

#### ■ **Conclusioni**

Se sia possibile insegnare e/o apprendere la matematica usando le calcolatrici, è ancora questione aperta.

È certamente possibile "fare" matematica usando le calcolatrici. Questo naturalmente implica che occorre cambiare il modo di lavorare in classe, con tutto quel che segue: compiti, verifiche, valutazioni. Qualcosa si muove anche ai più alti livelli, anche se resta ancora proibito l'uso delle calcolatrici grafiche nella prova di matematica all'Esame di Stato. Altri Paesi Europei hanno tolto questa anacronistica - e contraddittoria postilla dai loro ordinamenti scolastici. Se da un lato si

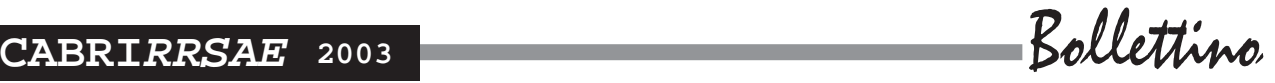

favoriscono le sperimentazioni tipo "LabClass", basate sull'uso della calcolatrice in classe, non si può poi proibire l'uso della calcolatrice nelle verifiche finali! Speriamo che il dibattito in corso sul riordino dei cicli e sui nuovi curricoli porti ad un ripensamento serio del ruolo delle tecnologie nella didattica della matematica e, soprattutto, tenga conto delle esperienze fatte nel nostro Paese grazie al lavoro di docenti preparati e motivati nel ricercare innovazioni didattiche veramente efficaci.

### **Un problema di FLATlandia - Soluzioni**

*a cura della redazione*

**P** ubblichiamo le soluzioni finora pervenute di un quesito rimasto aperto nel corso dell'attività di FLATlandia. Non è possibile, per ragioni di spazio, riproporre il testo del problema e del quesito da esso scaturito, per i quali si fa riferimento al bollettino CABRI*RRSAE* n.31.

Soluzione proposta da *Luisa Papi, Francesca Barasso, Helena Nocentini, Sara Vettori* SM "L. da Vinci", Rufina (FI), classe 3B.

[Nella seguente dimostrazione sono indicati con a' e d' rispettivamente il lato e la diagonale del quadrato da costruire a partire dal segmento AB. NDR]

Consideriamo un qualsiasi quadrato ABCD: la proiezio-

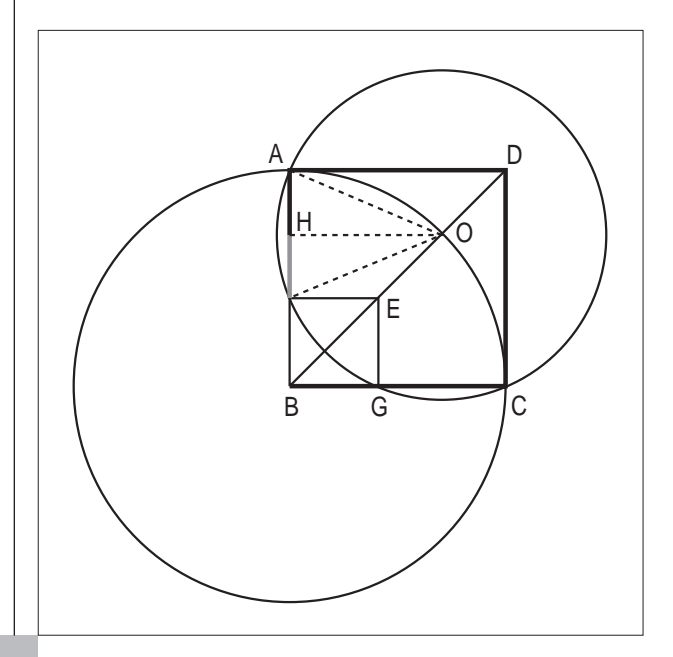

ne [ortogonale] della diagonale AC sulla retta AB è congruente al lato del quadrato, la proiezione [ortogonale] del lato AB sulla retta BD è congruente a metà diagonale.

Per questo motivo il lato  $AB = (d' + a')$ , riportato sulla diagonale BD, avrà come proiezione [ortogonale] BH =  $(a'+1/2*d')$ 

**Ouindi** 

 $AH = (AB - HB) = (a'+d') - (a'+1/2*d') = 1/2*d'$ 

L'uso del compasso, con centro in O e apertura OA, permette di individuare il punto simmetrico di A rispetto alla retta OH, asse di simmetria nel triangolo isoscele AOF. Avremo così  $AF = d'$ , e di conseguenza  $FB = a'$ 

#### Soluzione proposta da *Daniele Urzì* Liceo scientifico "G. Galilei", Catania, classe 5B.

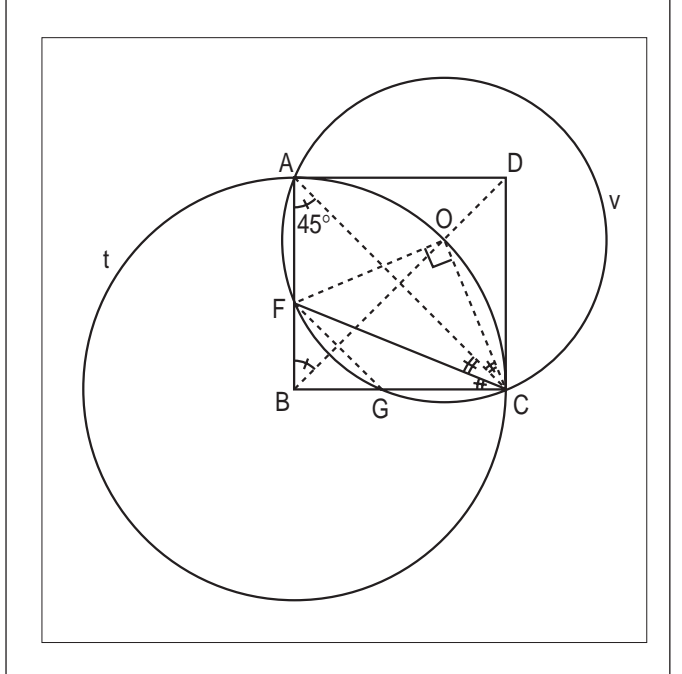

Siano t e v le circonferenze di centro rispettivamente B e O e raggio rispettivamente AB e OA.

In riferimento alla figura, il quadrilatero AFGC è inscritto in v, dunque la somma di due angoli opposti è un angolo piatto. Da ciò segue FGB=FAC=45°.

Discorso analogo per l'angolo BFG. Il triangolo FBG è quindi isoscele rettangolo (FB=BG). Rispetto a t si ha OCA=OBA/2=45°/2.

Il triangolo FOC è isoscele rettangolo, infatti, rispetto a v, è FOC=2\*FAC=2\*45°=90°. Poiché gli angoli OCF, OCA misurano rispettivamente 45° e 45°/2, anche ACF misura 45°/2. Del resto l'angolo ACB misura 45° e quindi si ha FCG=45°/2.

Dovendo essere FCG+CFG=FGB=45°, segue CFG=45°/2; ciò significa che il triangolo FCG è isoscele su base FC. Per le considerazioni fatte si ha FB+FG=BG+GC=AB, e si può concludere che il quadrato di lato FB è quello richiesto.

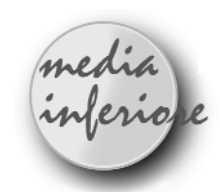

#### **Sviluppo sul piano di un cono Relazione tra superficie laterale e raggio di coni con uguale apotema**

*di Maddalena Di Vincenzo* Scuola Media "Tiepolo" Milano

**P** er meglio osservare lo sviluppo sul piano di un cono, in terza media, faccio ritagliare un cerchio e costruire coni di diversa ampiezza sovrapponendo i lembi ottenuti con un taglio lungo il raggio.

In tal modo si può vedere come varia la superficie laterale al variare dell'ampiezza del settore circolare e, di conseguenza, come varia il raggio della base.

Ho riproposto questo esperimento realizzandolo con Cabri, che permette di quantificare ogni situazione e verificare le relazioni matematiche ad esse inerenti.

Data la proporzionalità diretta esistente tra arco e ampiezza del settore circolare, ho utilizzato la misura dell'arco.

La scheda per gli studenti, opportunamente illustrata dall'insegnante, prevede in ogni caso una breve premessa sullo scopo dell'esercitazione e uno spunto finale per eventuali possibili ampliamenti dell'argomento trattato.

#### **Scheda per gli studenti**

**A partire da un cerchio di raggio dato, su cui si disegna un settore circolare, si vuole costruire un cono che abbia per apotema il raggio del cerchio e per circonferenza di base, l'arco del settore circolare.**

- Disegna un segmento *a*.
- Disegna una retta *r* per *O*.
- Disegna col COMPASSO una circonferenza di centro *O* e raggio *a*.
- Punto *P* intersezione retta–circonferenza.
- A partire da *P*, disegna sulla circonferenza un arco *PP'*.
- Disegna i raggi *OP* e *OP'*.
- Tratteggia la circonferenza.
- Ingrossa il contorno del settore circolare compreso tra i due raggi e l'arco *PP'*.

**Ora devi disegnare un cono che abbia la circonferenza di base della stessa misura dell'arco** *PP'***.**

**Devi quindi conoscere la misura dell'arco e da questa ricavare la misura del raggio con la formula che ben conosci: raggio=circonferenza/6,28.**

A questo punto è indispensabile l'uso della calcolatrice:

- Misura l'arco *PP'*.
- Attiva la calcolatrice, poi indica la misura dell'arco e dividi per 6,28.
- Trasporta il risultato sullo schermo.

**Hai ottenuto la misura del raggio del cono, ora devi disegnarlo, tenendo conto che l'apotema è dato dal raggio del settore circolare.**

- Segna un punto *A* sulla retta *r*.
- Trasporta sulla retta la misura del raggio, a partire da *A*.
- Segmento *AH* sulla retta.
- Perpendicolare ad *AH* per *H*.
- Col COMPASSO, puntando in *A*, riporta la misura di *a*.
- Punto *C*, intersezione circonferenza-perpendicolare. *AC = a*.
- Nascondi la circonferenza.
- Simmetria assiale del segmento *AC* rispetto alla perpendicolare ad *AH* per *H*: punto *A'*.
- Disegna il segmento *AA'* e tratteggialo.
- Richiama la Macro per la costruzione dell'ellisse e disegna una ellisse con asse *AA'* passante per un punto scelto opportunamente.

#### **Ora devi disegnare il cerchio di base con raggio** *AH*.

- Sulla retta *r*, a partire da *P*, trasporta la misura di *AH*.
- Individua il punto *H'* sulla retta.
- *PH' = AH* sarà il raggio del cerchio di centro *H'*.

**Muovendo il punto** *P',* **variando cioè l'ampiezza del settore circolare, si ha la visualizzazione dei coni ottenuti e relative misure da inserire in tabella**.

**Con l'aiuto del foglio elettronico si possono elaborare i dati e rappresentare graficamente le relazioni tra le grandezze**.

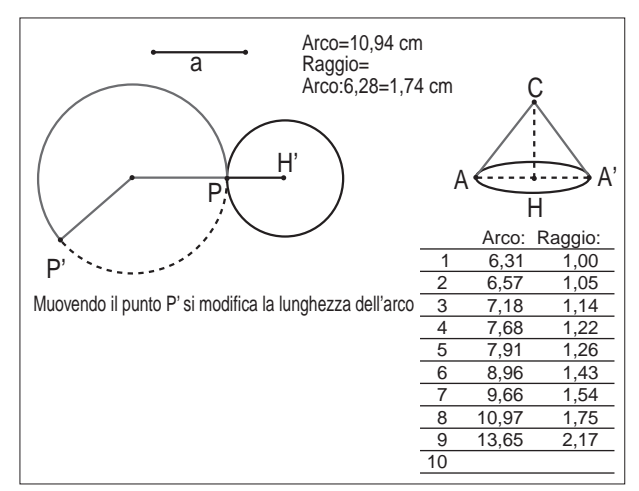

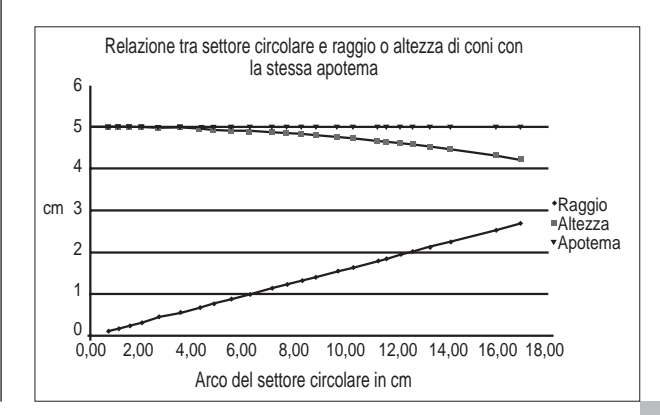

**19**

**CABRIRRSAE <sup>2003</sup>** Bollettino

# **la recensione del mese Assonometria monometrica di una chiesa Visualizzazione delle linee nascoste**

Questa immagine, confrontata con quella pubblicata in prima pagina, mette bene in evidenza il grande lavoro compiuto dalla studentessa GIOVANNA CARDULLO e la notevole possibilità di "pulizia" che Cabri offre.

La chiesa è stata costruita rispettando le regole dell'assonometria e l'insegnante, Prof. A. Sedoni, ha valutato ottimo il lavoro della studentessa.

*[La Redazione]*

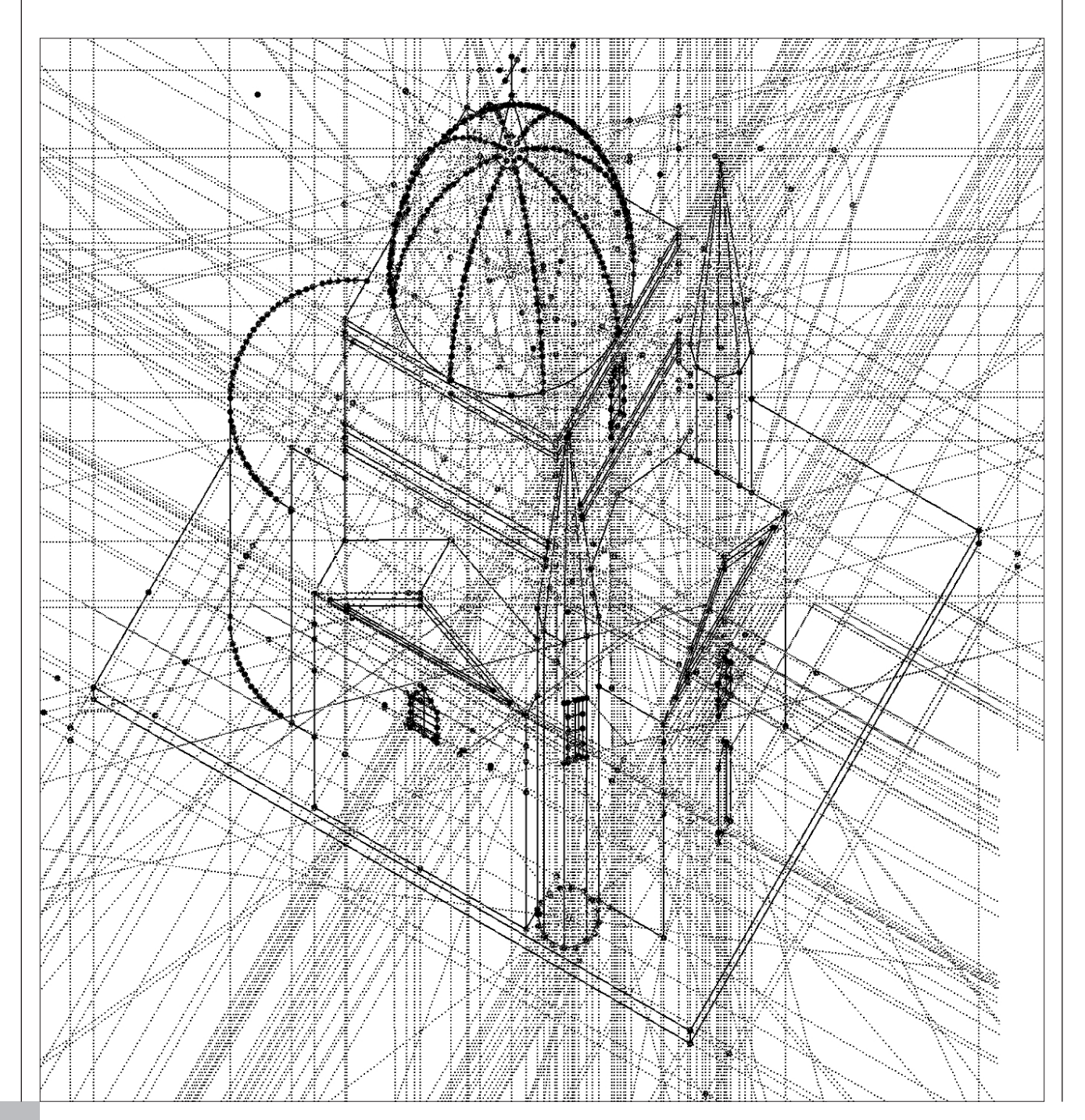